# **S7-200 plc** 网络通讯

## 主要内容

- ◆7.1理解S7--200网络通讯的基本概念
- **◆7.2**为网络选择通讯协议
- **7.3**通讯接口的安装和删除
- ◆7.4网络的建立
- **◆7.5**用自由口模式创建用户定义的协议
- **7.6**在网络中使用**Modem**和**STEP 7-- Micro/WIN**
- ◆7.7高级议题
- ◆7.8配置RS--232/PPI多主站电缆实现远程 操作 **.**

#### **7.1**理解**S7--200**网络通讯的基本概念

## 为网络选择通讯接口

- **●S7--200**可以支持各种类型的通讯网络。在SET **PG/PC**接口属性对话框中进行网络选择。一个 选定的网络将被作为一个接口来使用。能够访 问这些通讯网络的各类接口包括:
	- ¾多主站**PPI**电缆
	- ¾ **CP**通讯卡

¾ 以太网通讯卡

- ●通过下列步骤, 可以为STEP7--Micro/WIN选 择通讯接口。参见图**7-1**。
	- ¾**1.** 在通讯设置窗口中双击图标。
	- ¾**2.** 为**STEP 7--Micro/WIN**选择接口参数。

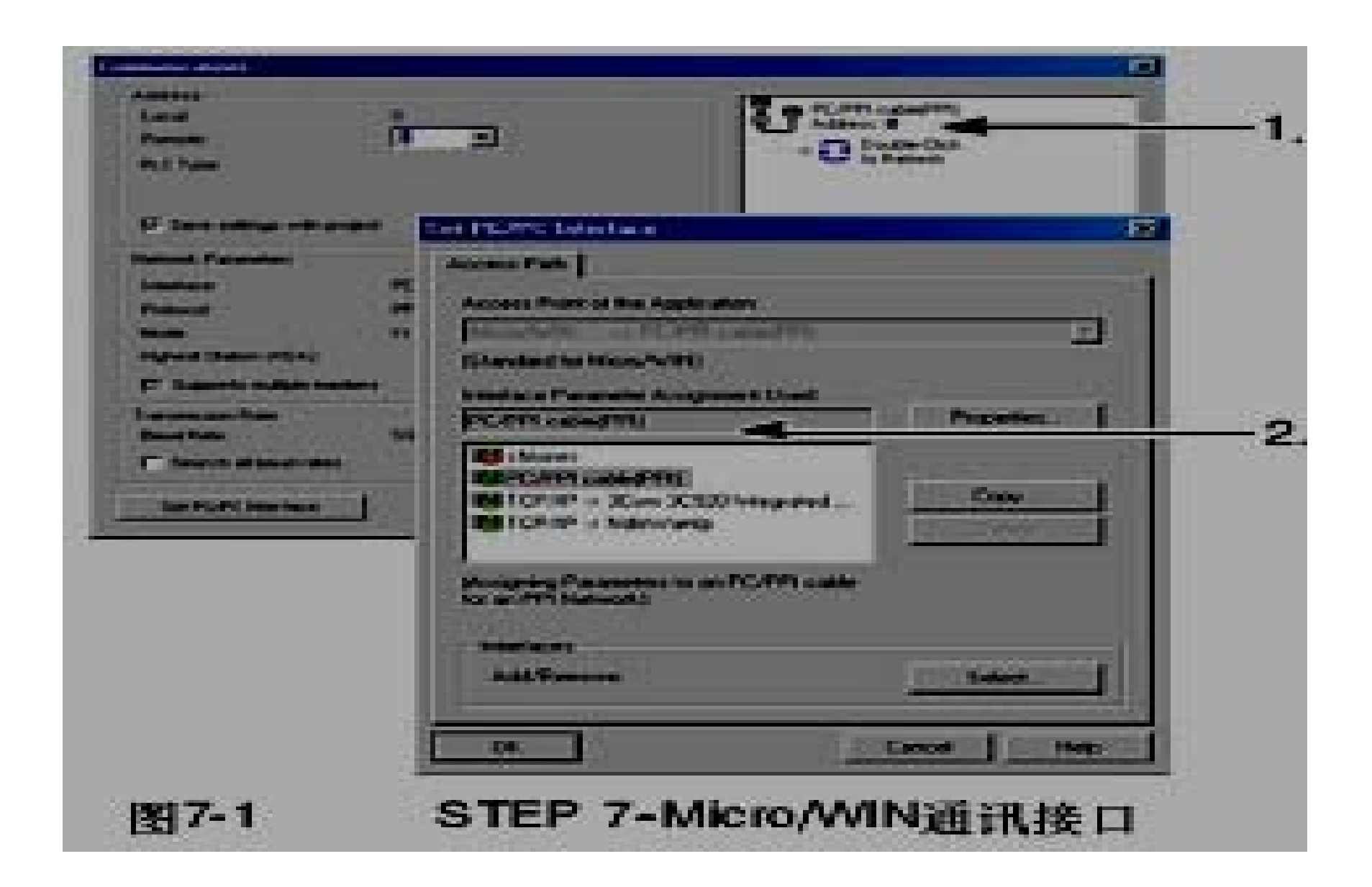

#### ◆多主站PPI电缆

- ●S7--200可以通过两种不同类型的PPI多主站电 缆进行通讯。这些电缆允许通过**RS--232**或 **USB**接口进行通讯。
- ●如图7-2所示,选择PPI多主站电缆的方法很简 单。只需执行以下步骤即可:
	- ¾**1.** 在**Set PG/PC Interface**属性页中,点击属性按钮。
	- ¾**2.** 在属性页中,点击本地连接标签。
	- ¾**3.** 选中**USB**或所需的**COM**端口。

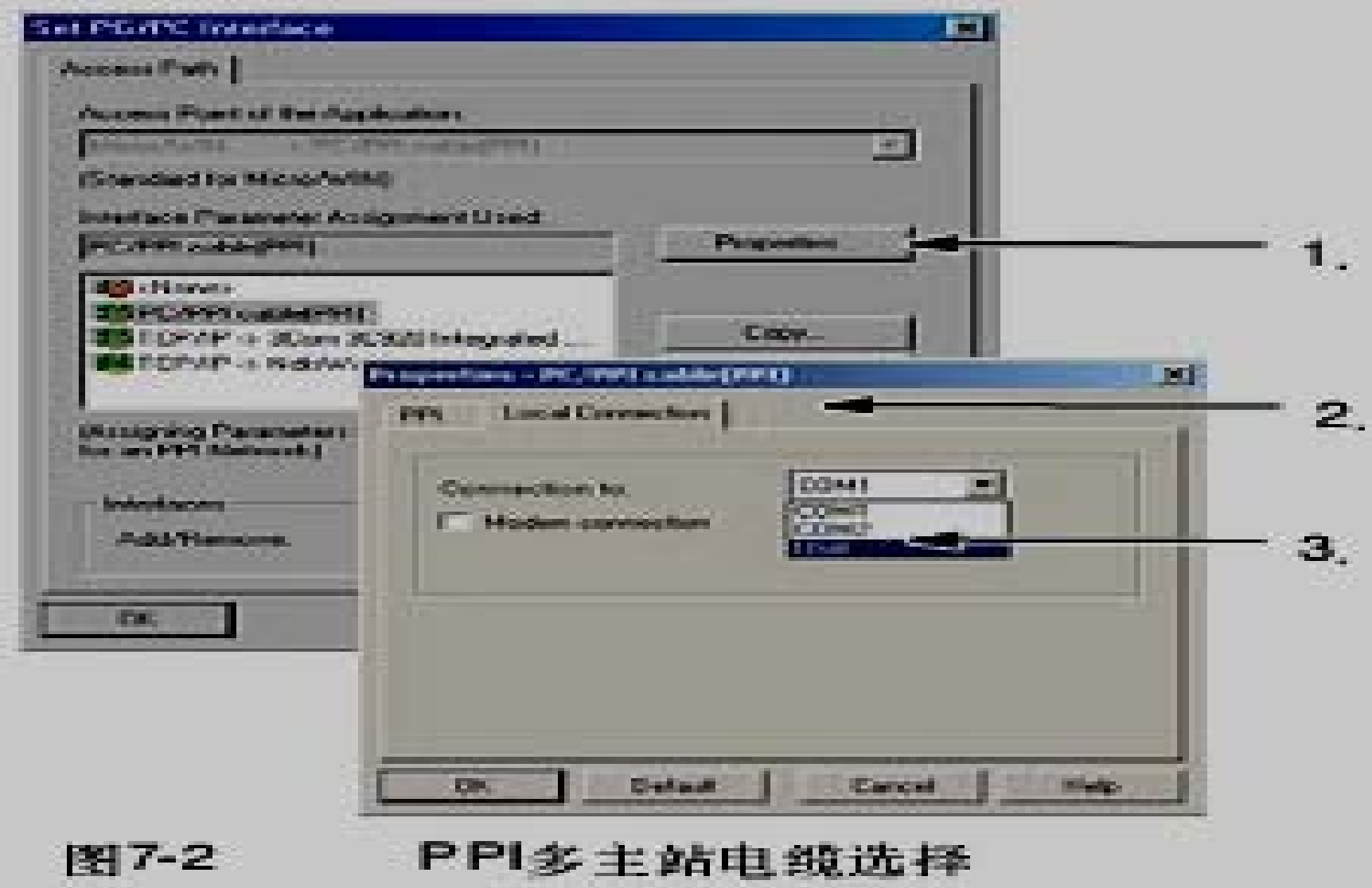

#### 在**PROFIBUS**网络上使用主站和从站器件。

- S7--200支持主--从网络,并能在PROFIBUS网络中充 当主站或从站,而**STEP 7--Micro/WIN**只能作为主站。
- 主站
	- ¾ 网络上的主站器件可以向网络上的其它器件发出要求。主站也可以对 网络上其它主站的要求作出响应。典型的主站器件包括:**STEP 7-- Micro/WIN**、**TD200**等**HMI**产品和**S7--300**或**S7--400 PLC**。在向其它 **S7--200**发出请求以获取信息(点对点通讯)时,**S7--200**是作为主站 的。
- ●从站
	- ¾ 配置为从站的器件只能对其它主站的要求作出响应,自己不能发出要 求。对于多数情况,**S7--200**被配置为从站。作为从站,**S7--200**响应 主站的要求。作为从站时,**S7--200**将负责响应来自某网络主站器件 (如操作员面板或STEP 7--Micro/WIN)的请求。

#### 设置波特率和站地址

- <sup>z</sup>数据通过网络传输的速度是波特率。其单位通 常为**Kbaud**或者**Mbaud**。波特率用于量度在给 定时间内传输数据的多少。比如,**19.2k**的波特 率即表示传输速率为每秒**19200**比特。
- ●表7-1中列出了S7--200支持的波特率。
- ●在网络中要为每个设备指定唯一的站地址。唯 一的站地址可以确保数据发送到正确的设备或 者来自正确的设备。**S7--200**支持的网络地址 为从 **0** 到**126**。如果某**S7--200**带有两个端口, 那么每个端口都会有一个网络地址。表**7-2**列出 了**S7--200**设备的缺省(工厂)设置。

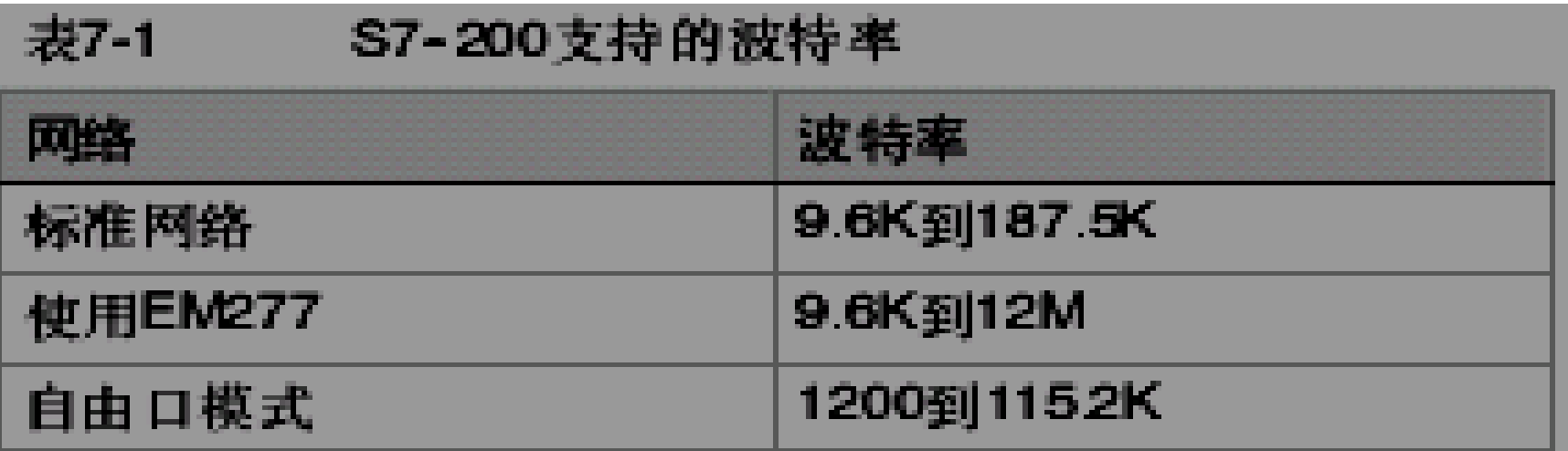

#### 表7-2 S7-200设备的缺省站地址

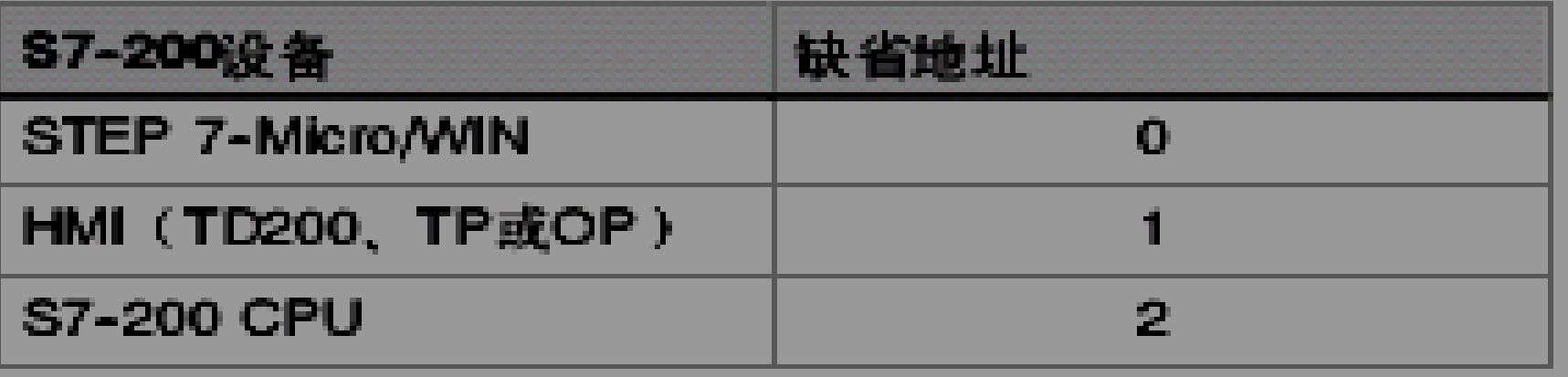

## ◆为STEP 7--Micro/WIN设置波特率和站地 址

- ●必须为STEP 7--Micro/WIN配置波特率和站地 址。其波特率必须与网络上其它设备的波特率 一致,而且站地址必须唯一。
- ●通常, 不需要改变STEP 7--Micro/WIN的缺省 站地址**0**。如果网络上还含有其它编程工具 包,那么可能需要改动**STEP 7--Micro/WIN**的 站地址。

## ◆如图7-3所示, 为STEP 7--Micro/WIN配置 波特率和站地址非常简单。在操作栏中点 击通讯图标,然后执行以下步骤:

- <sup>z</sup>**1.** 在通讯设置窗口中双击图标。
- ●2. 在Set PG/PC Interface对话框中点击属性按 钮。
- ●3. 为STEP 7--Micro/WIN选择站地址。
- z**4.** 为**STEP 7--Micro/WIN**选择波特率。

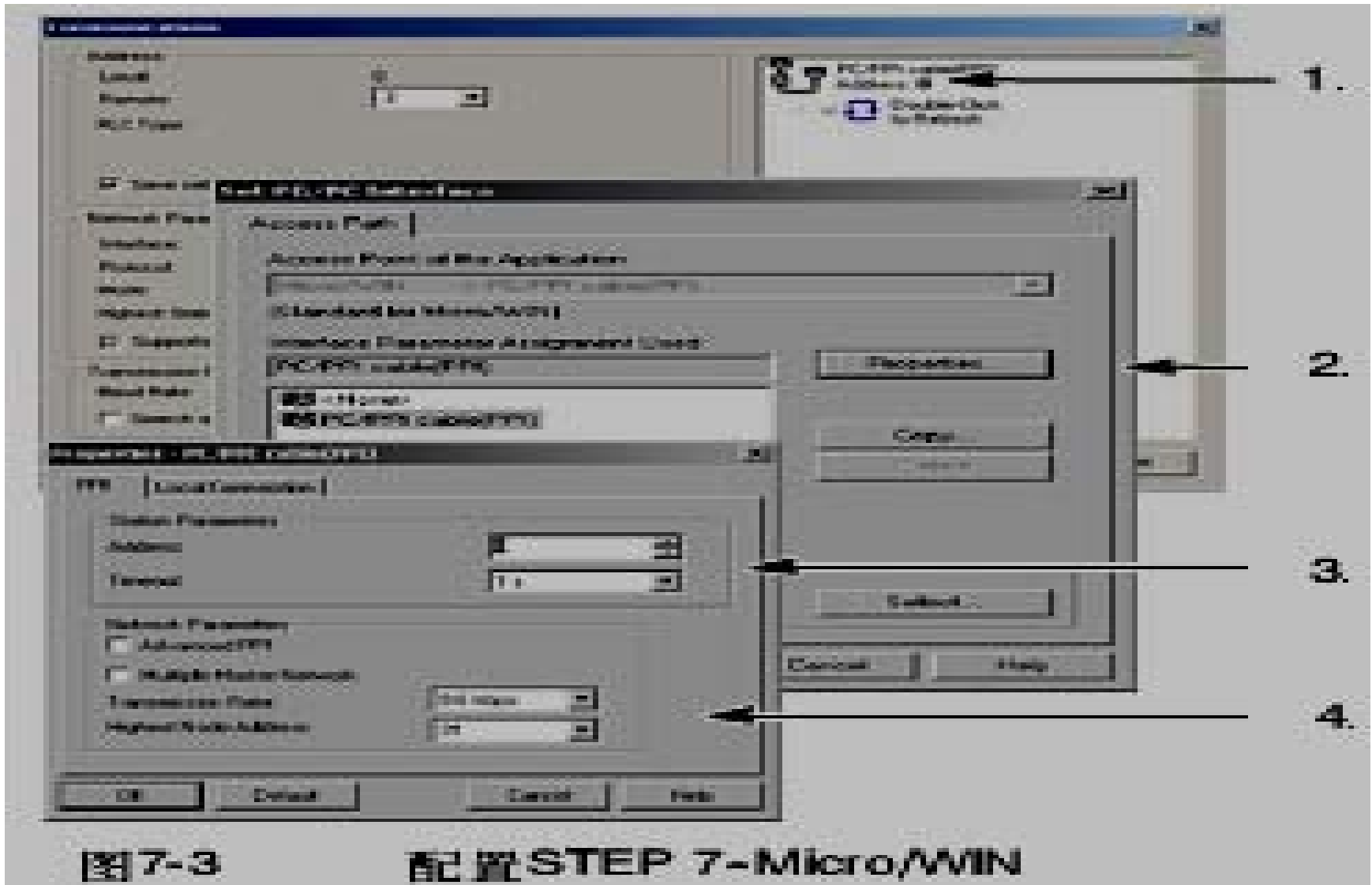

#### 为**S7--200**设置波特率和站地址

- ●必须为S7--200配置波特率和站地址。S7--200 的波特率和站地址存储在系统块中。在为**S7-- 200**设置了参数之后,必须将系统块下载至**S7- -200**中。
- ●每一个S7--200通讯口的波特率缺省设置为 9.6k,站地址的缺省设置为2。
- <sup>z</sup>如图**7-4**所示,使用**STEP 7--Micro/WIN** 为**S7-- 200**设置波特率和站地址。可以在操作栏中点 击系统块图标或者在命令菜单中选择**View >**  Component >System Block, 然后执行以下 步骤:
- **●1. 为S7--200选择站地址。**
- **●2. 为S7--200选择波特率。**
- **●3. 下载系统块到S7--200。**

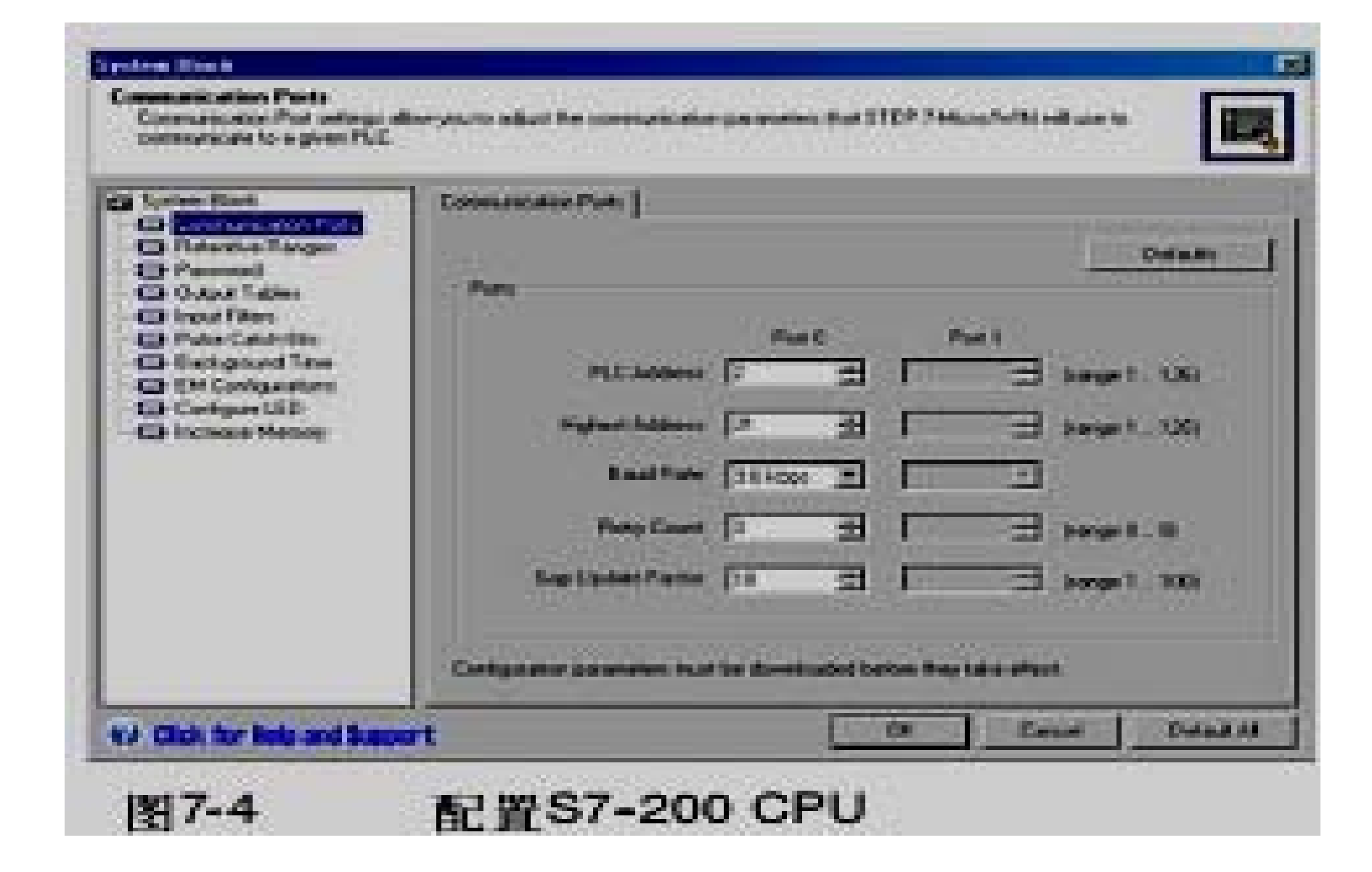

#### 设置远端地址

- 在将新设置下载到S7--200之前, 必须为STEP **7--Micro/WIN**(本地)的通讯(**COM**)口和 S7--200 (远端) 的地址作配置, 使它与远端 的**S7--200**的当前设置相匹配。如图**7-5**所示。
- **●在下载了新设置后,可能需要重新配置PG/PC** 接口波特率设置(如果新设置与远端**S7--200** 的设置不同)。关于波特率的配置,可参考图 **7-3**。

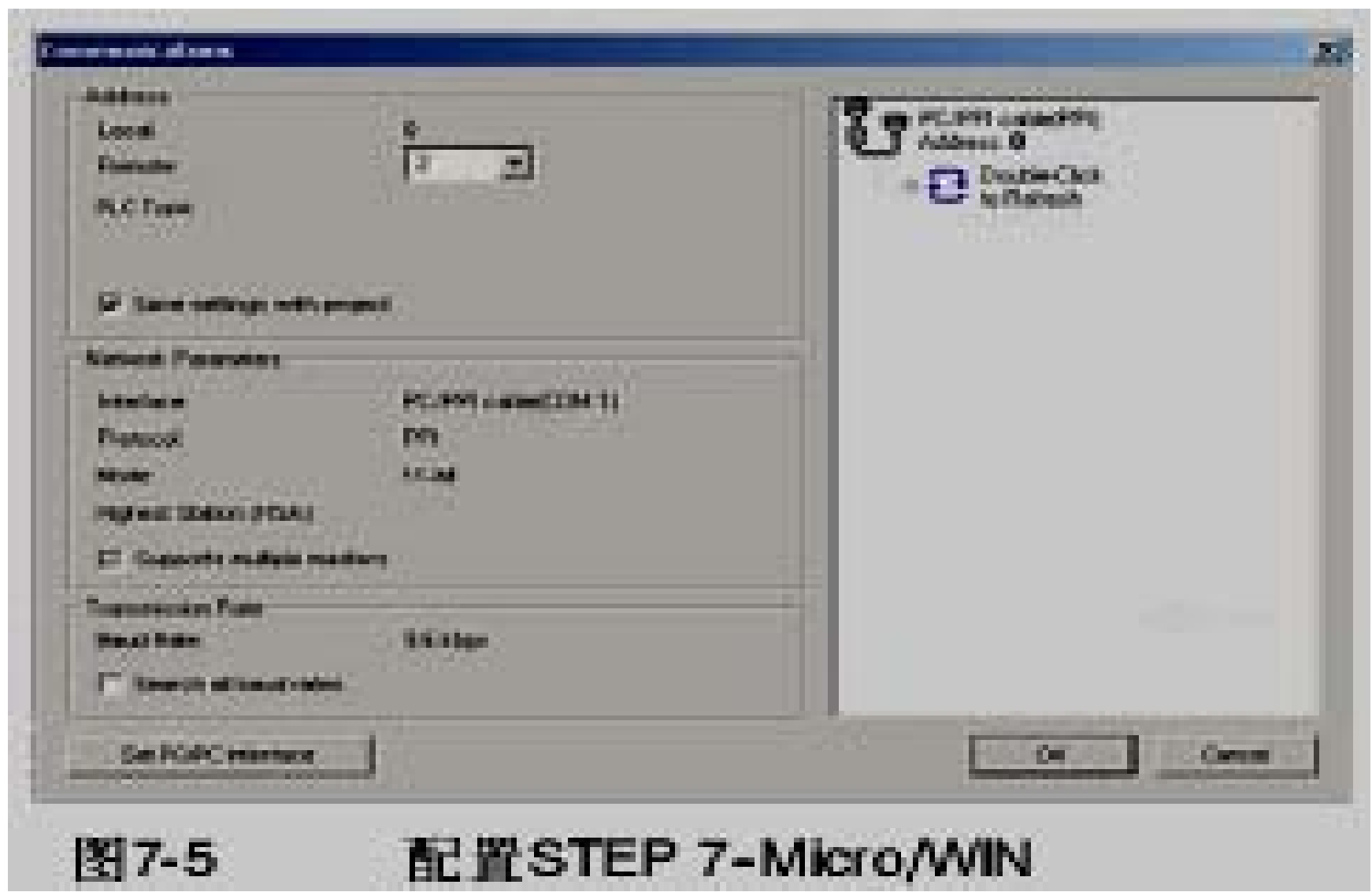

#### **◆在网络上寻找S7--200 CPU**

- **●可以寻找并且识别连接在网络上的S7--200。** 在搜索**S7--200s**时,也可以寻找特定波特率上 的网络或所有波特率上的网络。
- **●只有在使用PPI**多主站电缆时,才能实现全波 特率搜索。若在使用**CP**卡进行通讯的情况下, 该功能将无法实现。搜寻从当前选择的波特率 开始。
- <sup>z</sup>**1.** 打开通讯对话框并双击刷新图标开始搜寻。
- **●2. 要使用所有波特率搜寻, 选中在所有波特率** 下搜寻复选框。

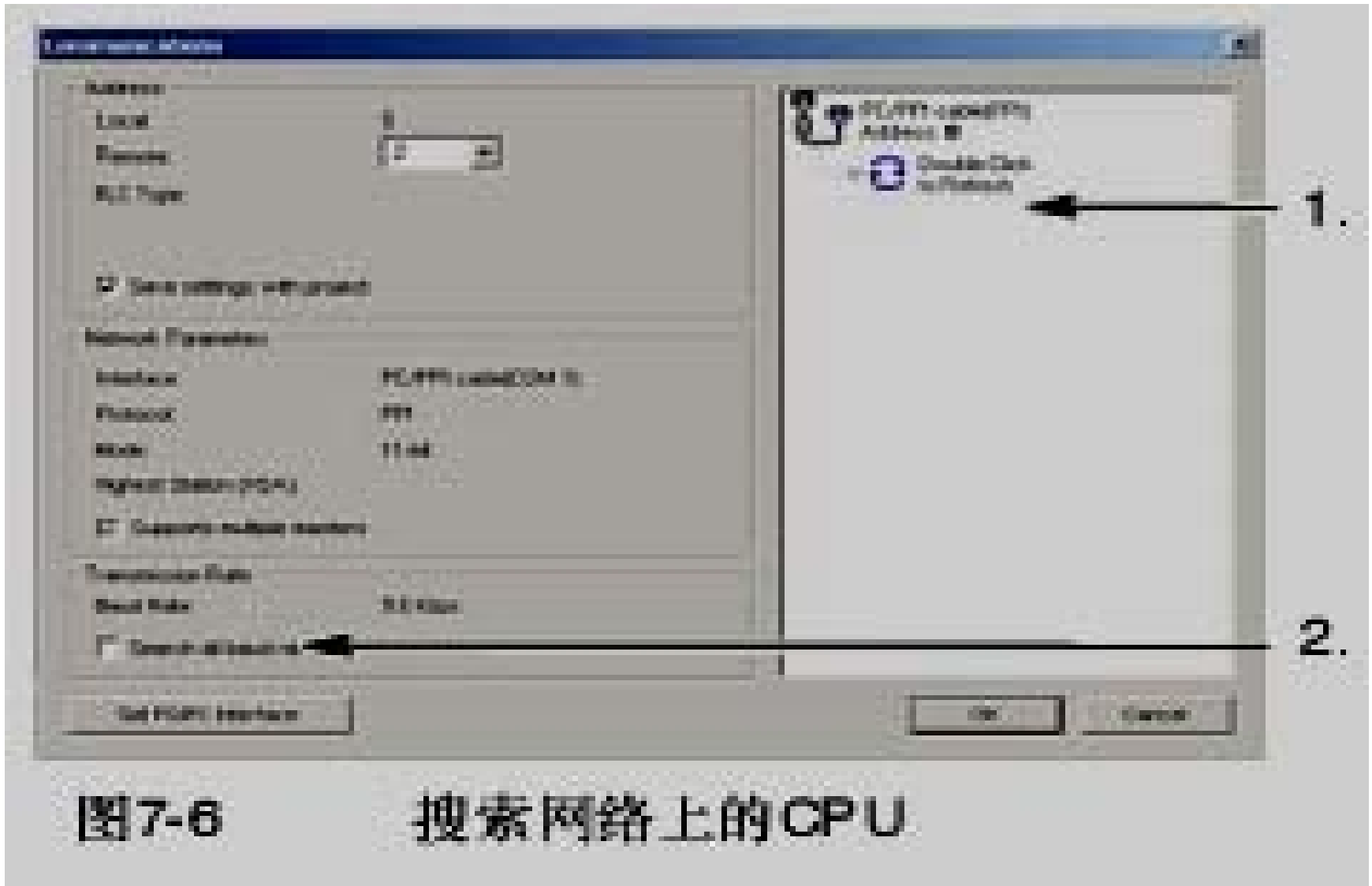

## **7.2**为网络选择通讯协议

#### 下面是**S7--200 CPU**所支持的协议的总览。

- 点对点接口 (PPI)
- **多点接口 (MPI)**

#### $\bullet$  **PROFIBUS**

◆ 在开放系统互联(OSI)七层模式通讯结构的基础上,这 些通讯协议在一个令牌环网络上实现。令牌环网络符合欧 洲标准**EN 50170**中定义的**PROFIBUS**标准。这些协议是 非同步的字符协议,有**1**位起始位、**8**位数据位、偶校验位 和**1**位停止位。通讯结构依赖于特定的起始字符和停止字 符、源和目地站地址,报文长度和数据校验和。在波特率 一致的情况下,这些协议可以同时在一个网络上运行,并 且互不干扰。

◆ 如果带有扩展模块CP243--1和CP243--1 IT, 那么S7--**200**也能运行在以太网上。

#### ◆PPI协议

- <sup>z</sup>**PPI**是一种主**--**从协议:主站器件发送要求到从 站器件,从站器件响应,参见图**7-7**。从站器件 不发信息,只是等待主站的要求并对要求作出 响应。
- ●主站靠一个PPI协议管理的共享连接来与从站 通讯。
- ●PPI并不限制与任意一个从站通讯的主站数 量,但是在一个网络中,主站的个数不能超过 **32**。

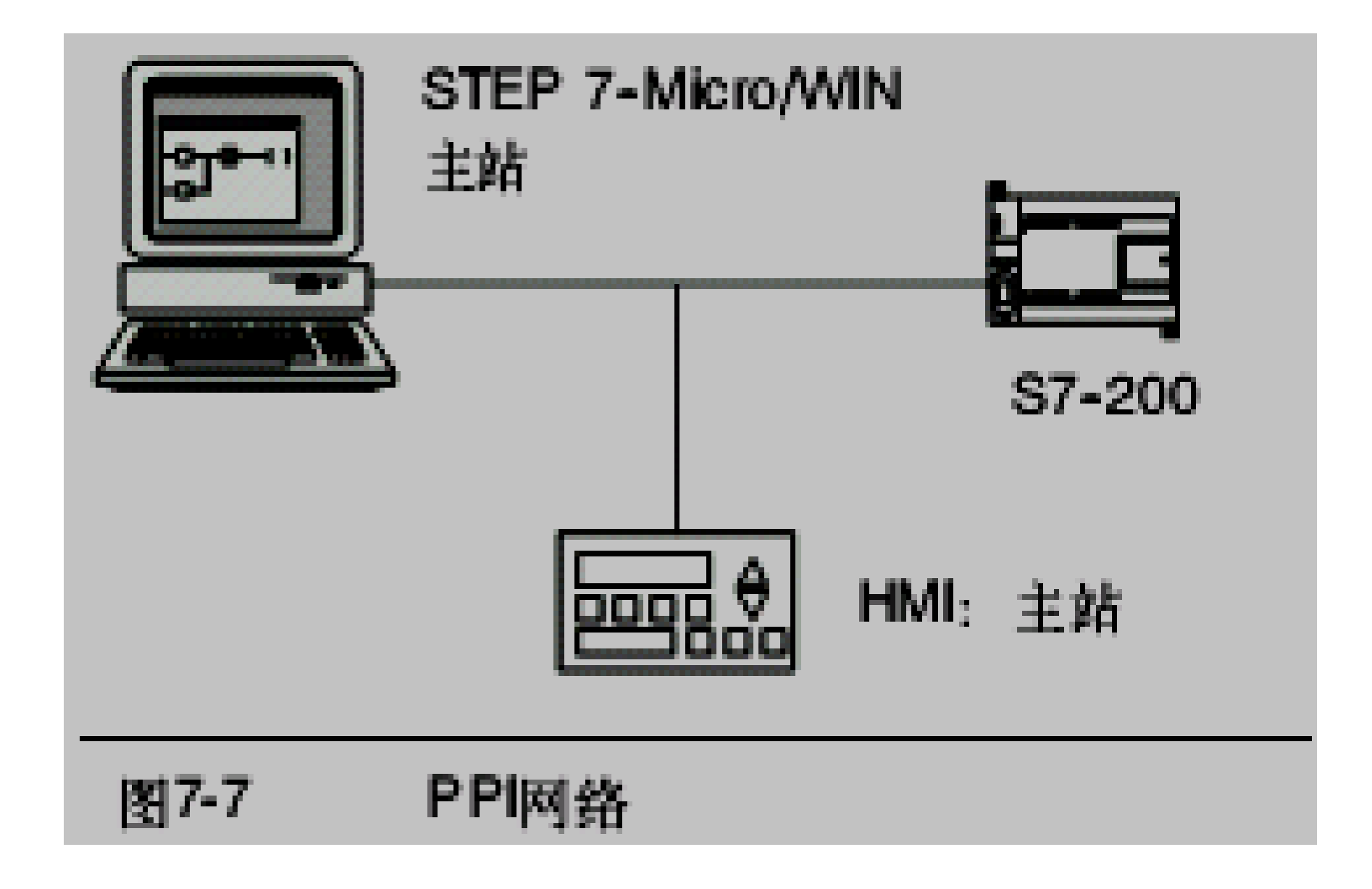

### ◆MPI协议

- <sup>z</sup>**MPI**允许主**--**主通讯和主**--**从通讯,参见图**7-8**。 与一个**S7--200 CPU**通讯,**STEP 7-- Micro/WIN**建立主**--**从连接。**MPI**协议不能与作 为主站的**S7--200 CPU**通讯。
- ●网络设备通过任意两个设备之间的连接通讯 (由**MPI**协议管理)。设备之间通讯连接的个 数受**S7--200CPU**或者**EM277**模块所支持的连 接个数的限制。
- z**S7--200**支持的连接个数如表**7-3**所示。

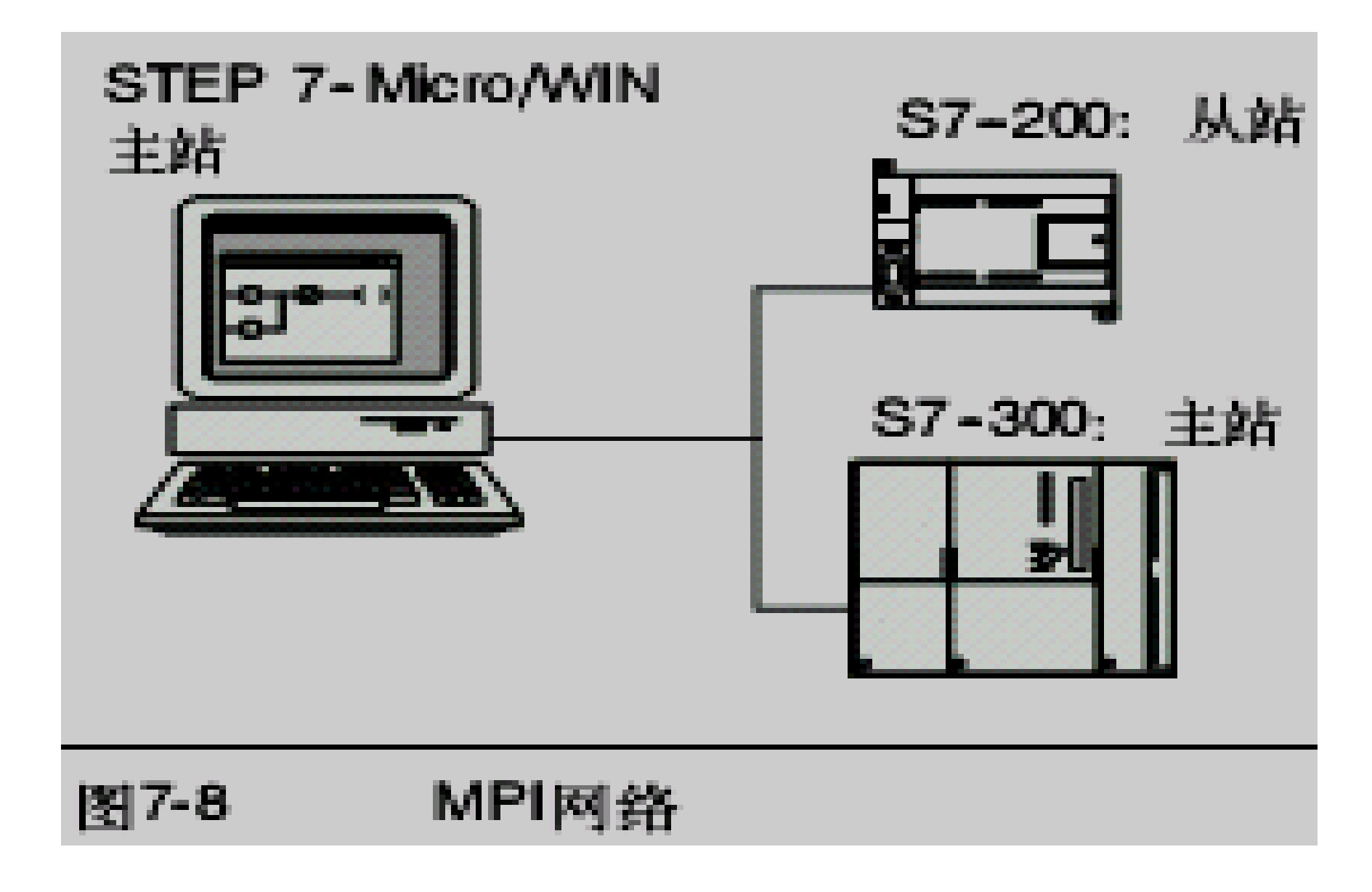

#### ◆PROFIBUS协议

- ●PROFIBUS协议通常用于实现与分布式I/O (远 程**I/O**)的高速通讯。可以使用不同厂家的 **PROFIBUS**设备。这些设备包括简单的输入或 输出模块、电机控制器和**PLC**。
- ●PROFIBUS网络通常有一个主站和若干个I/O从 站,参见图**7-9**。主站器件通过配置可以知道 **I/O**从站的类型和站号。主站初始化网络使网络 上的从站器件与配置相匹配。主站不断地读写 从站的数据。

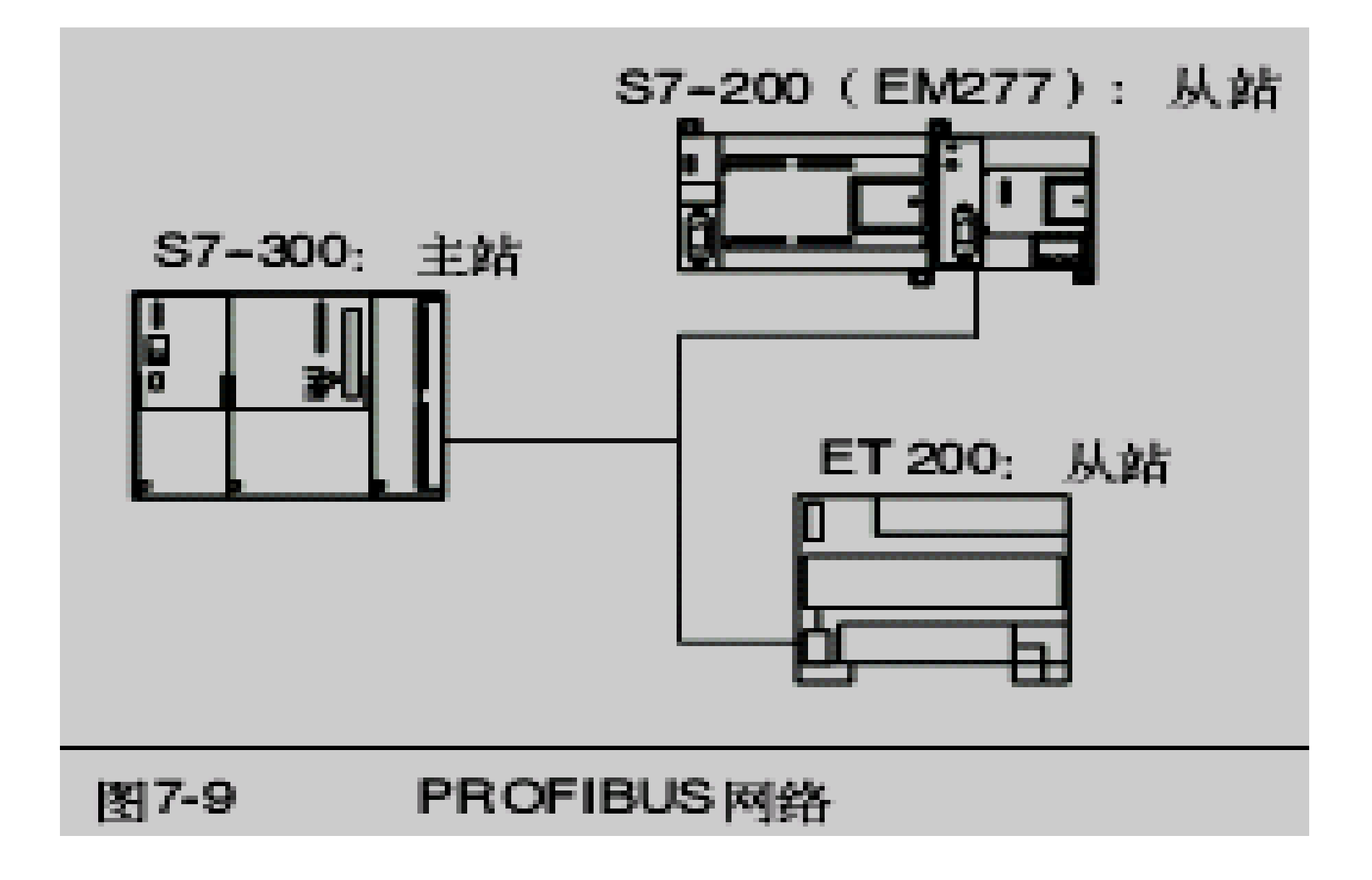

#### ◆CP/IP协议

- ●通过以太网扩展模块(CP243--1)或互联网扩 展模块(**CP243--1 IT**),**S7--200**将能支持 **TCP/IP**以太网通讯。表**7-4**列出了这些模块所 支持的波特率和连接数。
- **●若需更多信息, 可参考SIMATIC NET CP243--1**工业以太网通讯处理器手册或 **SIMATIC NET**
- ●CP243--1 IT工业以太网及信息技术通讯处理器 手册。

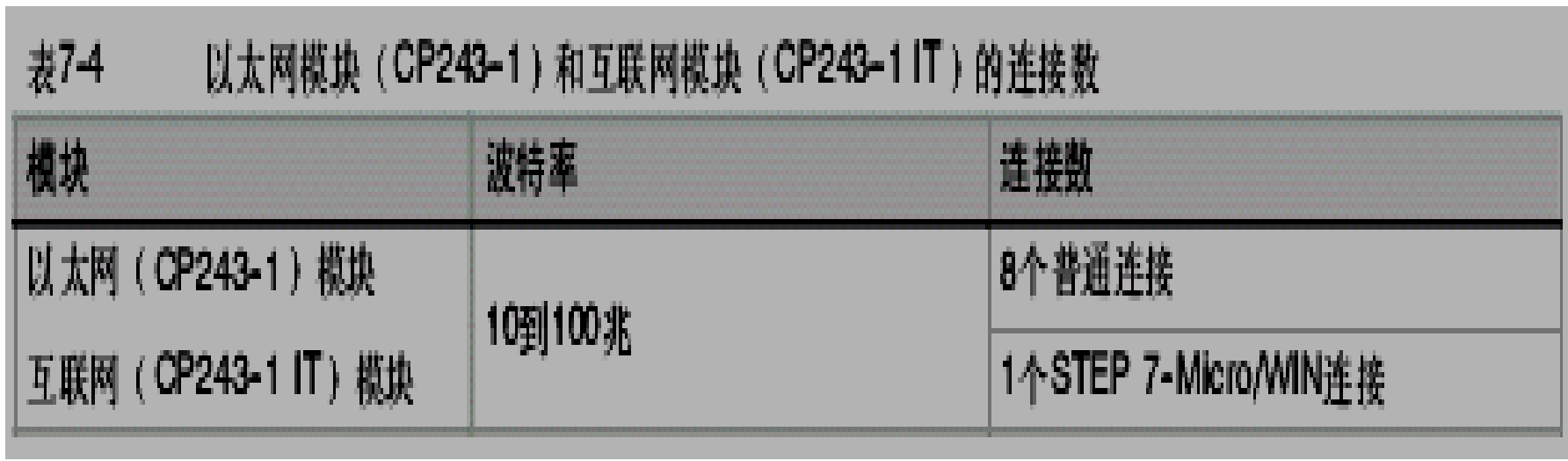

a sa mga banang sa pag-ang pag-ang pag-ang pag-ang pag-ang pag-ang pag-ang pag-ang pag-ang pag-ang pag-ang pag

## 仅仅使用**S7--200**设备的网络配置实例

### 单主站**PPI**网络

- <sup>z</sup>对于简单的单主站网络来说,编程站可以通过 **PPI**多主站电缆或编程站上的通讯处理器(**CP**) 卡与**S7--200CPU**进行通讯。
- **●在图7-10上面的网络实例中, 编程站 (STEP7--Micro/WIN**)是网络的主站。在图**7-10**下面的 网络实例中,人机界面(**HMI**)设备(例如: **TD200**、**TP**或者**OP**)是网络的主站。
- ●在两个网络中, S7--200 CPU都是从站响应来 自主站的要求。

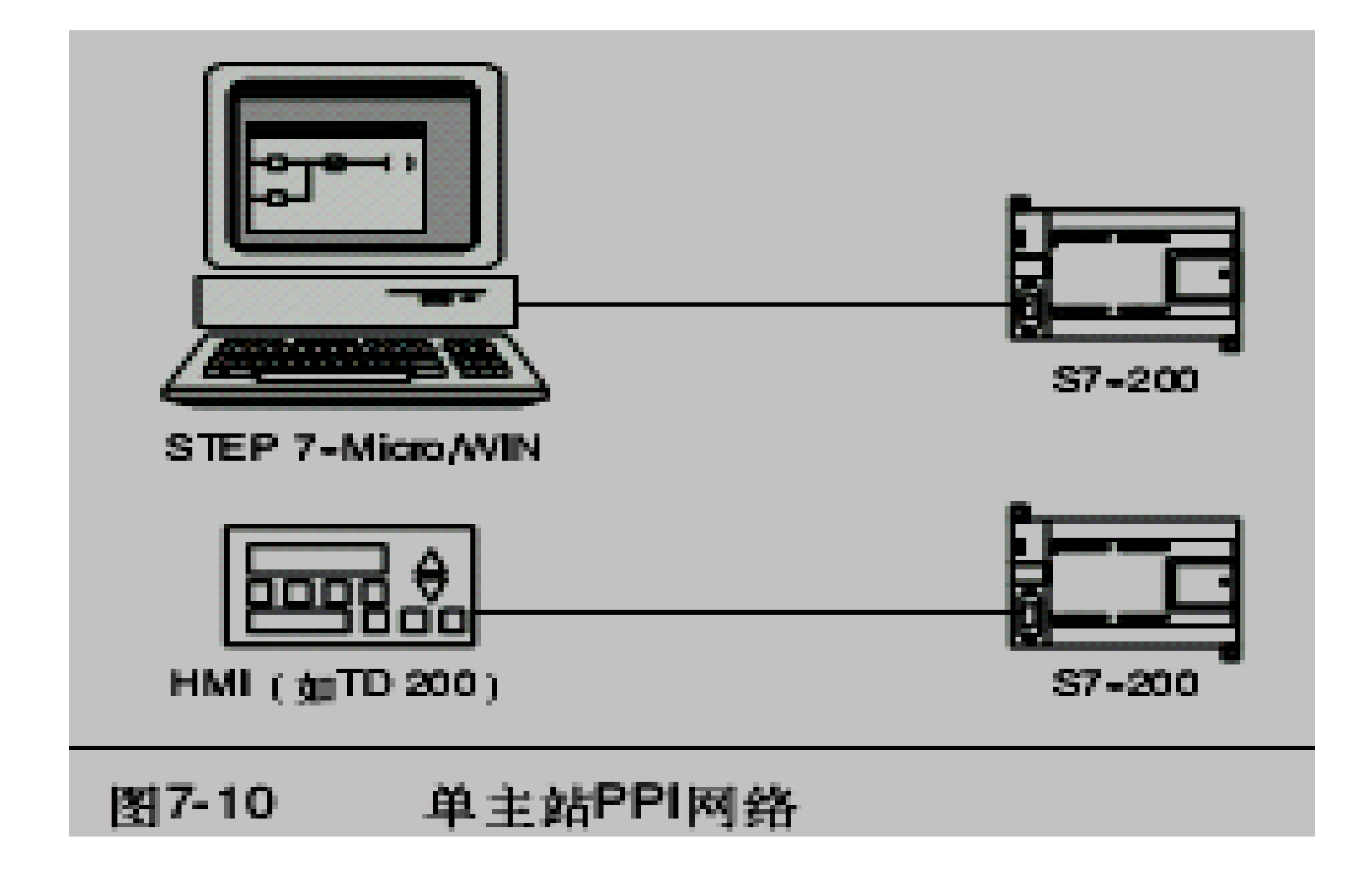

#### 多主站**PPI**网络

- <sup>z</sup>图**7-11**中给出了有一个从站的多主站网络示例。 编程站(**STEP 7--Micro/WIN**)可以选用**CP**卡 或**PPI**多主站电缆。**STEP 7--Micro/WIN**和**HMI** 共享网络。
- ●STEP 7--Micro/WIN和HMI设备都是网络的主 站, 它们必须有不同的网络地址。如果使用 **PPI**多主站电缆,那么该电缆将作为主站,并 且使用**STEP7--Micro/WIN**提供给它的网络地 址。**S7--200 CPU**将作为从站。

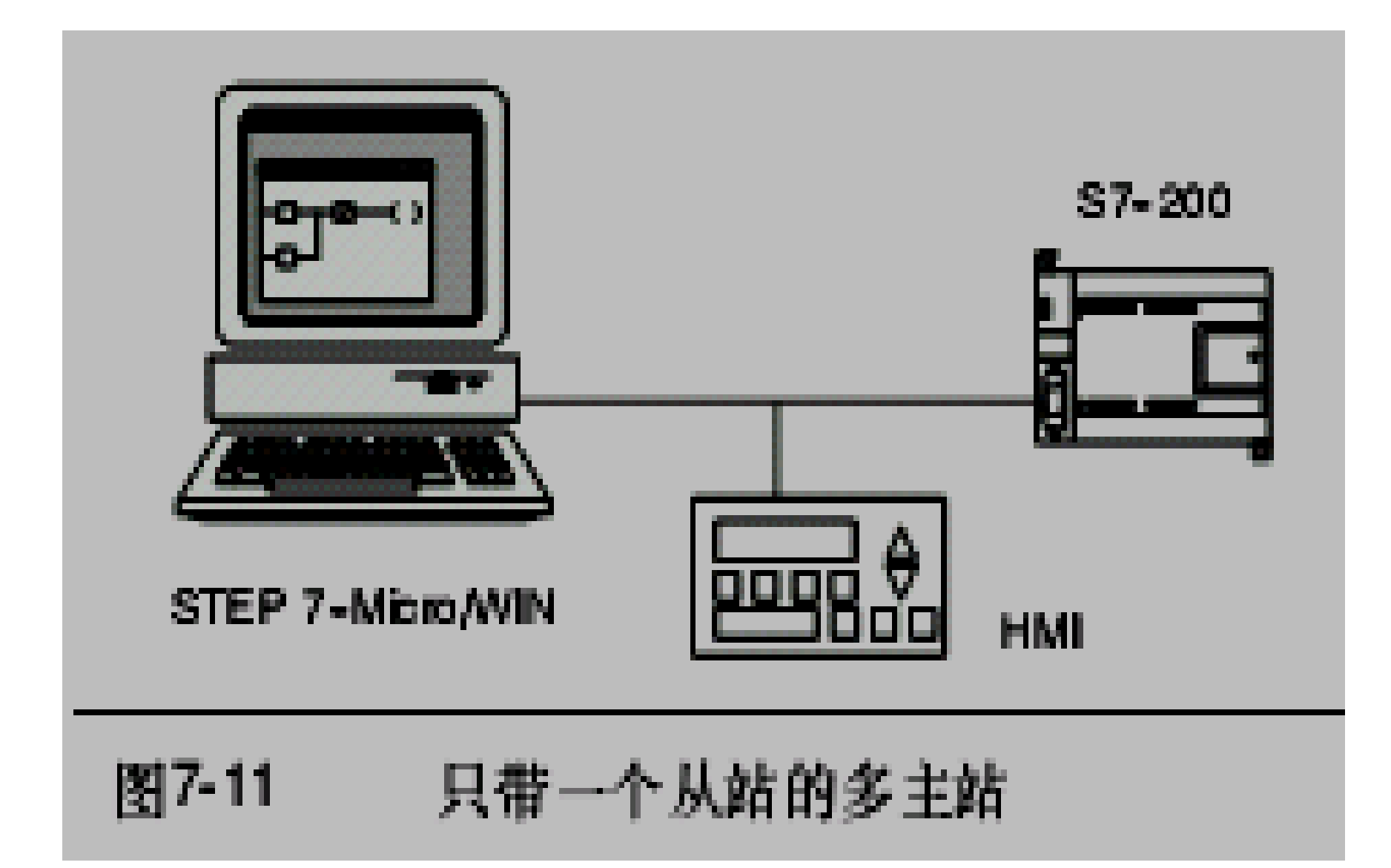

## 图**7-12**中给出了多个主站和多个从站进行 通讯的**PPI**网络实例。在例子中,**STEP 7-- Micro/WIN**和**HMI**可以对任意**S7--200 CPU** 从站读写数据。**STEP7--Micro/WIN**和**HMI** 共享网络。

所有设备(主站和从站)有不同的网络地 址。如果使用**PPI**多主站电缆,那么该电缆 将作为主站,并且使用**STEP 7-- Micro/WIN**提供给它的网络地址。**S7-- 200CPU**将作为从站。

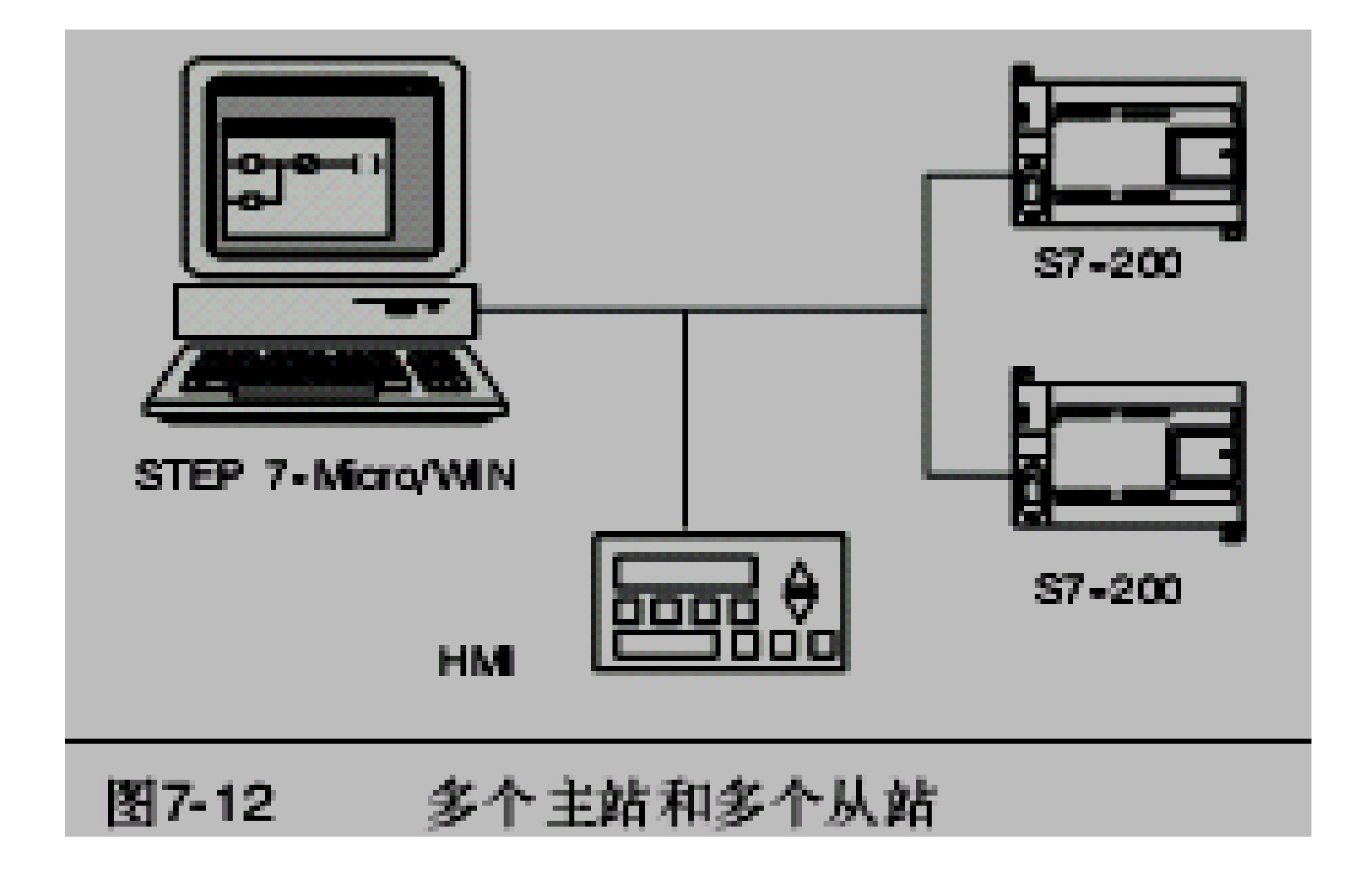

### 复杂的**PPI**网络

<sup>z</sup>图**7-13**给出了一个带点对点通讯的多主网络。

● STEP 7--Micro/WIN和HMI通过网络读写S7--200CPU, 同时S7--200 CPU之间使用网络读 写指令相互读写数据(点对点通讯)。

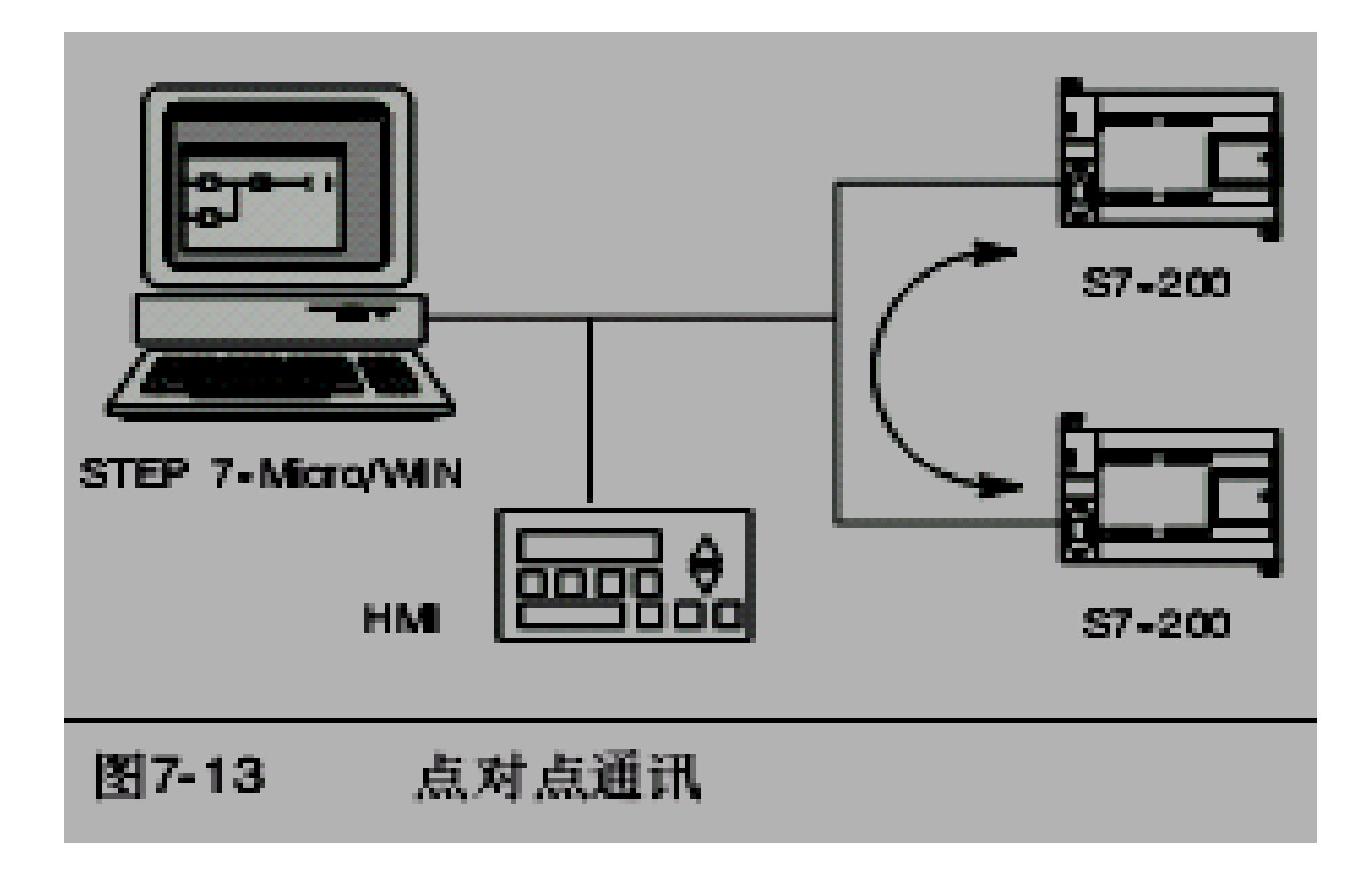
图**7-14**中给出了另外一个带点对点通讯的 多主网络的复杂**PPI**网络实例。在本例中, 每个**HMI**监控一个**S7--200 CPU**。**S7--200 CPU**使用**NETR**和**NETW**指令相互读写数据 (点对点通讯)。

**◆对于复杂的PPI网络, 配置STEP 7--Micro/WIN**使用**PPI**协议时,最好使能多主 站,并选中**PPI**高级选框。如果使用的电缆 是**PPI**多主站电缆,那么多主网络和**PPI**高 级选框便可以忽略。

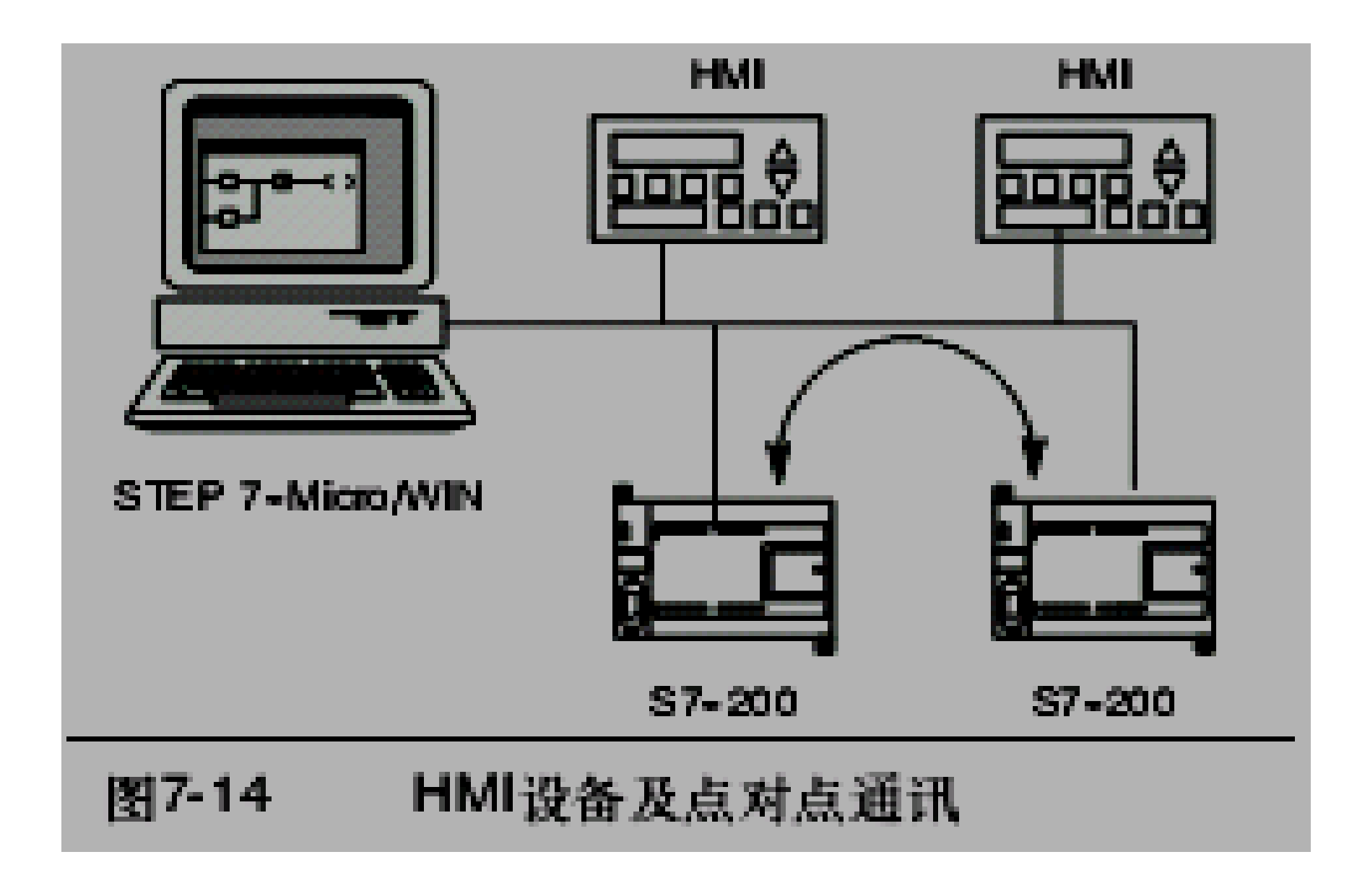

## ◆使用S7--200、S7--300和S7--400设备的网 络配置实例

- **●网络波特率可以达到187.5k**
- ●在图7-15所示的网络实例中, S7--200用XGET 和**XPUT**指令与**S7--200CPU**通讯。如果**S7-- 200**处于主站模式,那么**S7--300**将无法与之通 讯。
- **●若要与S7 CPU通讯, 则最好在配置STEP7--Micro/WIN**使用**PPI**协议时,使能多主站,并选 中**PPI**高级选框。如果使用的电缆是**PPI**多主站 电缆,那么多主网络和**PPI**高级选框便可以忽 略。

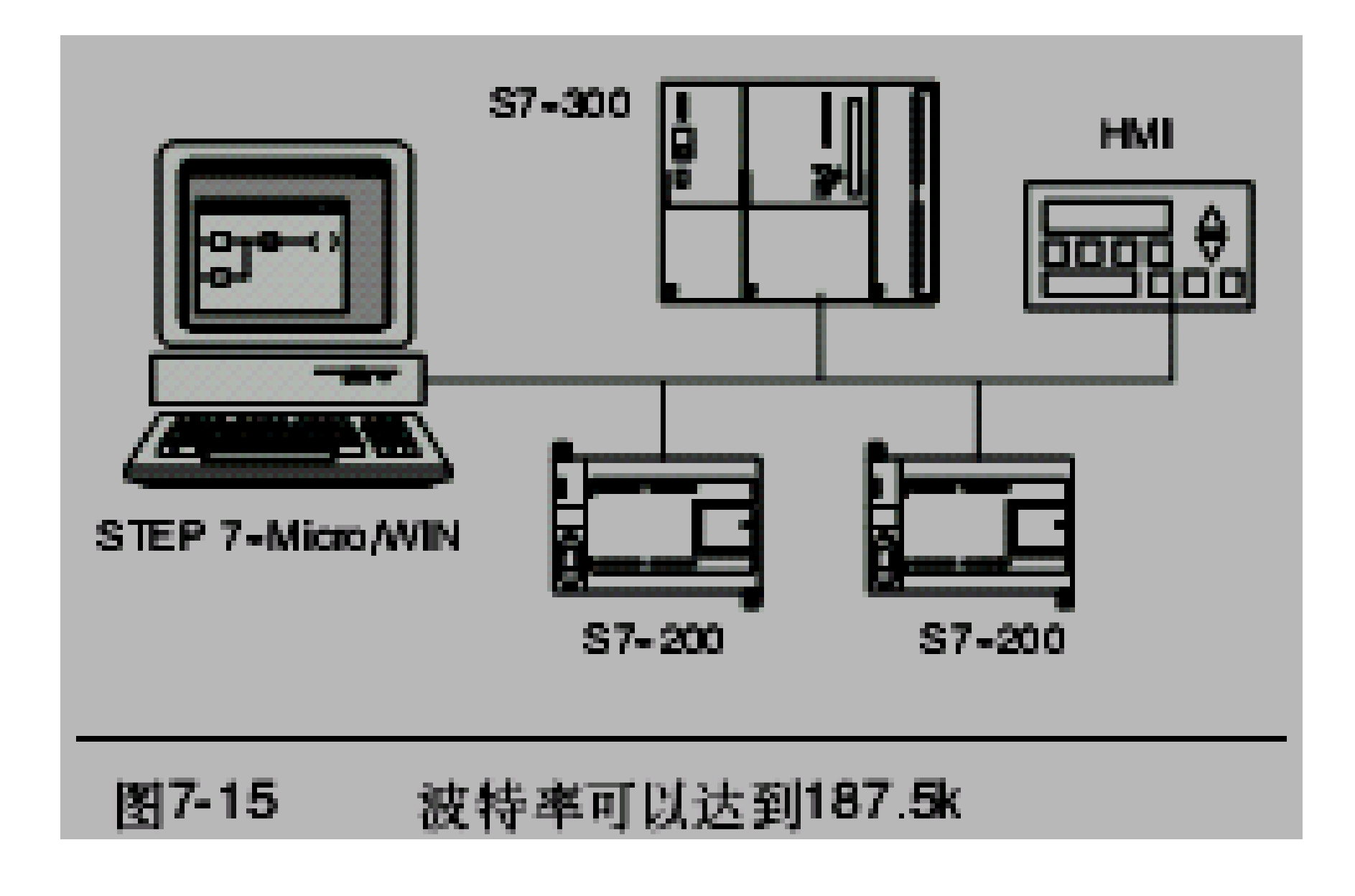

### ◆网络波特率高于187.5k

- 对于波特率高于187.5k的情况, S7--200 CPU必须使 用**EM277**模块连接网络,参见图**7-16**。
- STEP 7--Micro/WIN必须通过通讯处理器(CP)卡与 网络连接。
- 在这个配置中, S7--300可以用XGET和XPUT指令与 **S7--200**通讯,并且**HMI**可以监控**S7--200**或者**S7--300**。
- EM277只能作从站。
- 通过S7--200附带的EM277, STEP 7--Micro/WIN将能 够编程或监视**S7--200**。若要以高于**187.5k**的波特率与 **EM277**通讯,则需配置**STEP 7--Micro/WIN**通过**CP**卡 使用**MPI**协议。因为**PPI**多主站电缆的最高波特率为 **187.5k**。

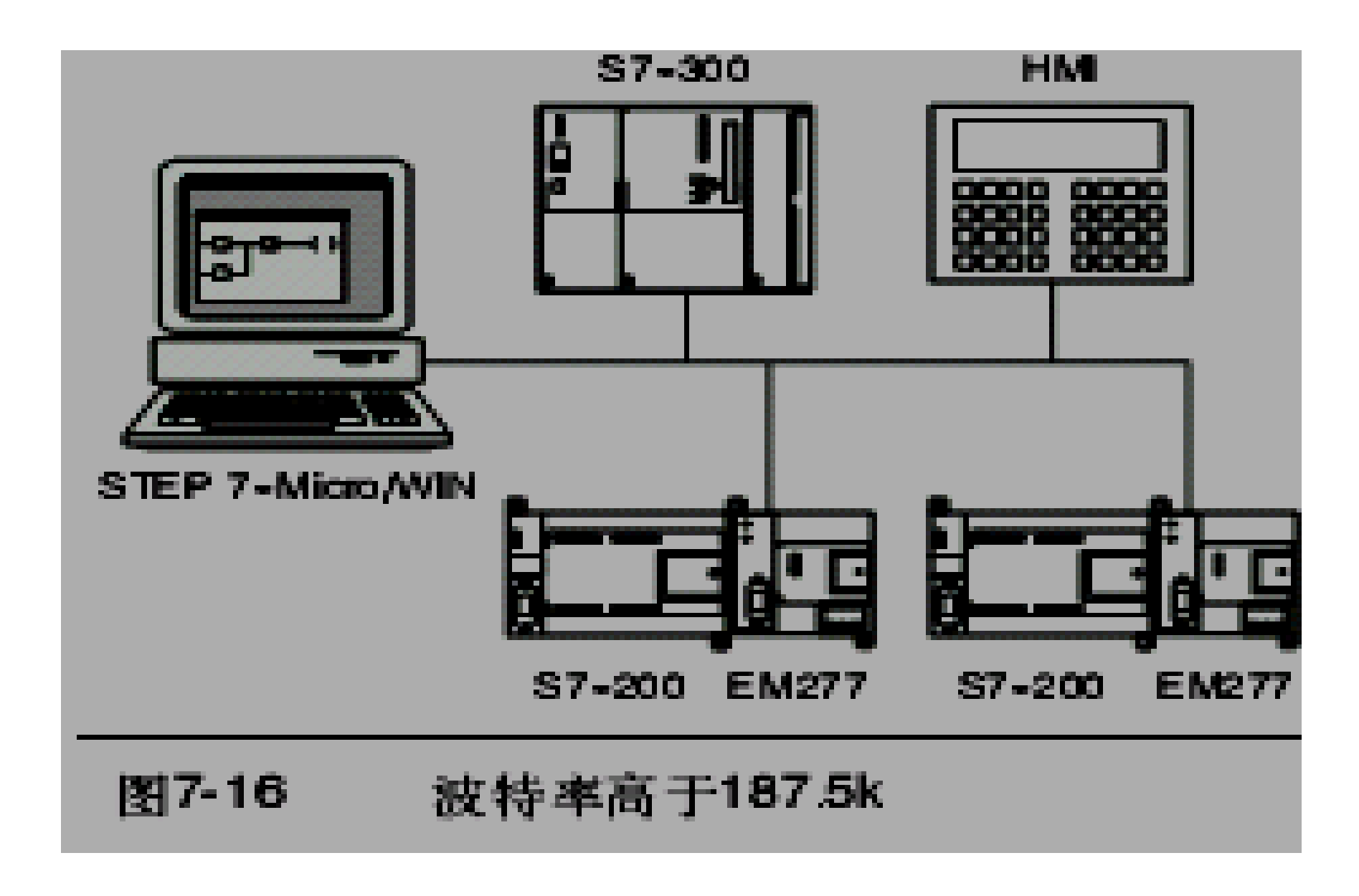

# **7.3**通讯接口的安装和删除

- ◆在Set PG/PC Interface对话框中,您可以使用安 装 **/**删除接口对话框来安装或者删除计算机上的通 讯接口。
	- 1. 在Set PG/PC Interface对话框中,点击Select,弹 出安装 **/**删除接口对话框。选择框中列出了可以使用的 接口,安装框中显示计算机上已经安装了的接口。
	- 2. 要添加一个接口:选择计算机上已经安装了的通讯 硬件并点击安装。当关闭安装 **/**删除接口对话框后,**Set PG/PC Interface**对话框中会在**Interface Parameter Assignment Used**框中显示接口。
	- z **3.** 要删除一个接口:选择要删除的接口并点击删除。 当关闭安装 **/**删除接口对话框后,**SetPG/PC Interface** 对话框中会在**Interface Parameter Assignment Used**框中删除该接口。

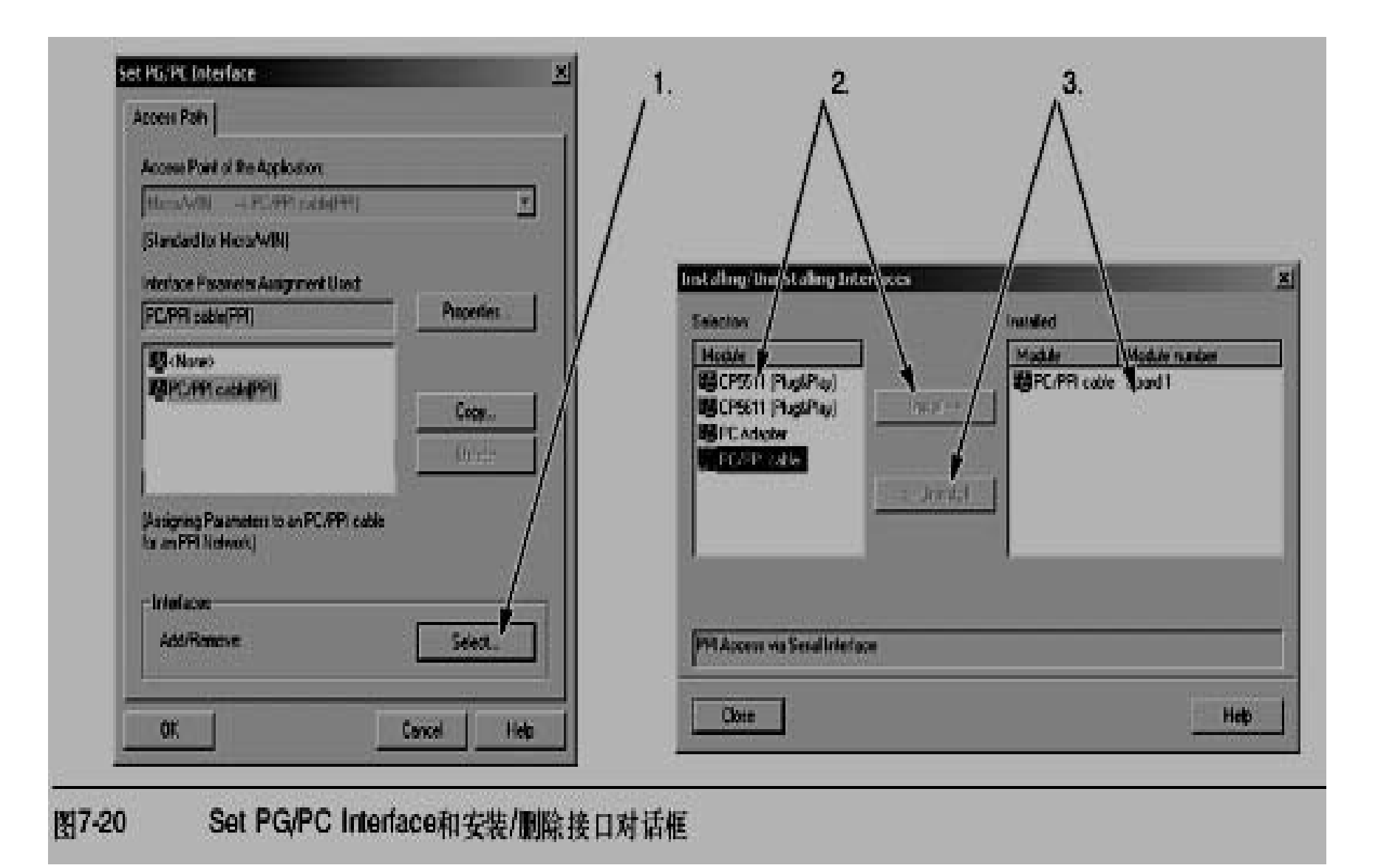

# **7.4**网络的建立

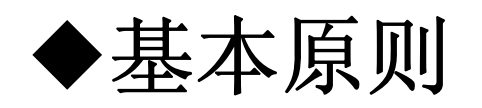

- <sup>z</sup>导线必须安装合适的浪涌抑制器,这样可以避 免雷击浪涌。
- ●应避免将低压信号线和通讯电缆与交流导线和 高能量、快速开关的直流导线布置在同一线槽 中。要成对使用导线,用中性线或公共线与能 量线或信号线配对。
- **●S7--200 CPU**的端口是不隔离的。如果想使网 络隔离,应考虑使用**RS--485**中继器或者 **EM277**。
- 为网络确定通讯距离、通讯速率和电缆类 型
	- ●如表7-5所示, 网段的最大长度取决于两个因素: 隔离(使用**RS--485**中继器)和波特率。
	- <sup>z</sup>当连接具有不同地电位的设备时需要隔离。当 接地点之间的距离很远时,有可能具有不同的 地电位。即使距离较近,大型机械的负载电流 也能导致地电位不同。

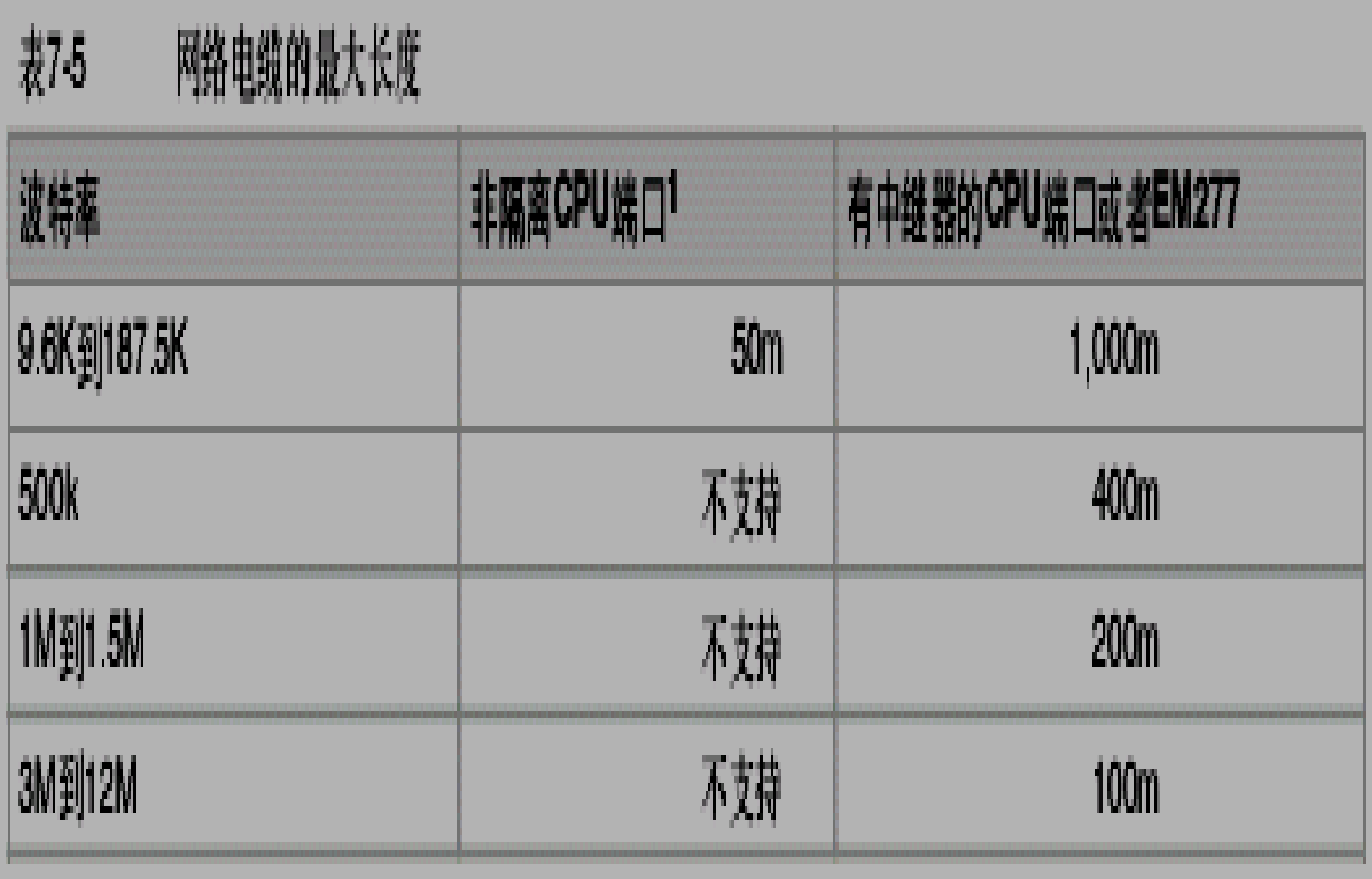

and the control of the control of the control of

### 在网络中使用中继器

- ●RS--485中继器为网段提供偏压电阻和终端电 阻。中继器有以下用途:
	- ¾ 增加网络的长度:在网络中使用一个中继器可以使网络的通 讯距离扩展**50**米。如图**7-21**所示,如果在已连接的两个中继器 之间没有其它节点,那么网络的长度将能达到波特率允许的最 大值。在一个串联网络中, 最多可以使用9个中继器, 但是网 络的总长度不能超过**9600**米。
	- ¾ 为网络增加设备:在**9600**的波特率下,**50**米距离之内,一个 网段最多可以连接**32**个设备。使用一个中继器允许您在网络上 再增加**32**个设备。
	- ¾ 实现不同网段的电气隔离:如果不同的网段具有不同的地电 位,将它们隔离会提高网络的通讯质量。
- <sup>z</sup>一个中继器在网络中被算作网段的一个节点, 尽管如此,它没有被指定站地址。

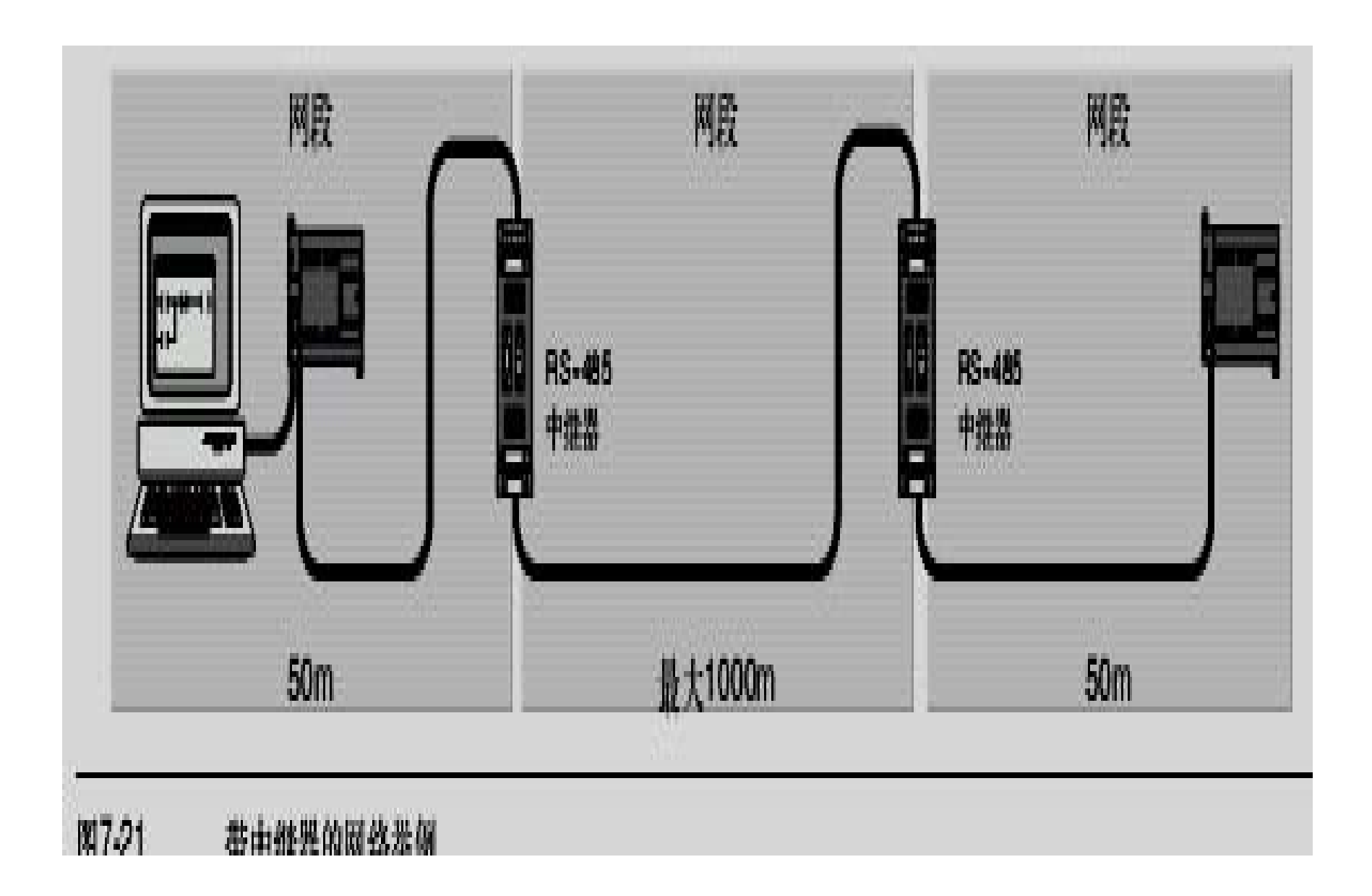

### 选择网络电缆

- **●S7--200**网络使用RS--485标准,使用双绞线电 缆。表**7-6**中列出了网络电缆的技术指标。每个 网段中
- z最多只能连接**32**个设备。

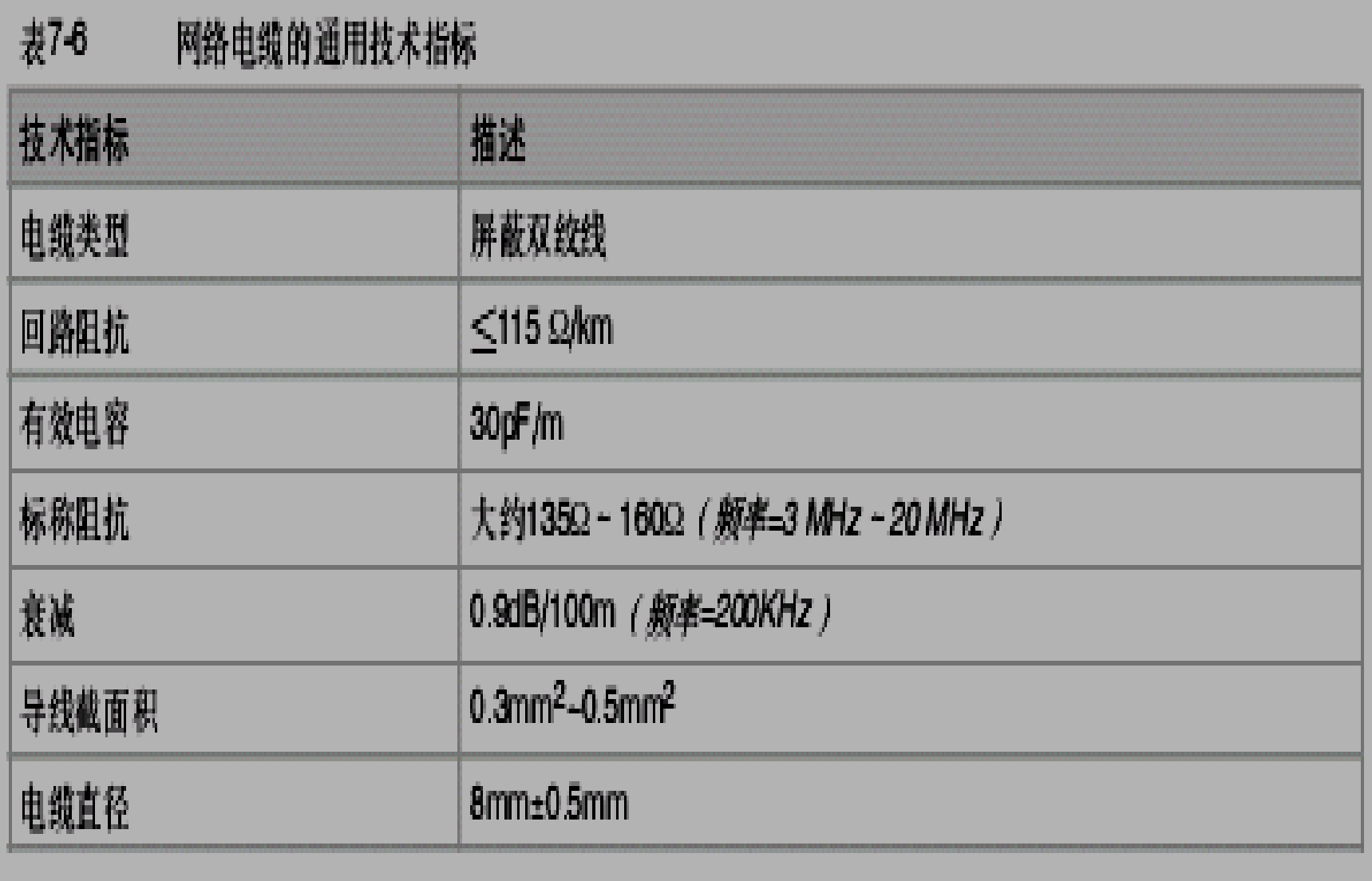

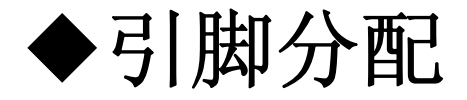

●S7--200 CPU上的通讯端口是符合欧洲标准EN **50170**中**PROFIBUS**标准的**RS--485**兼容**9**针**D** 型连接器。表**7-7**列出了为通讯端口提供物理连 接的连接器,并描述了通讯端口的针脚分配。

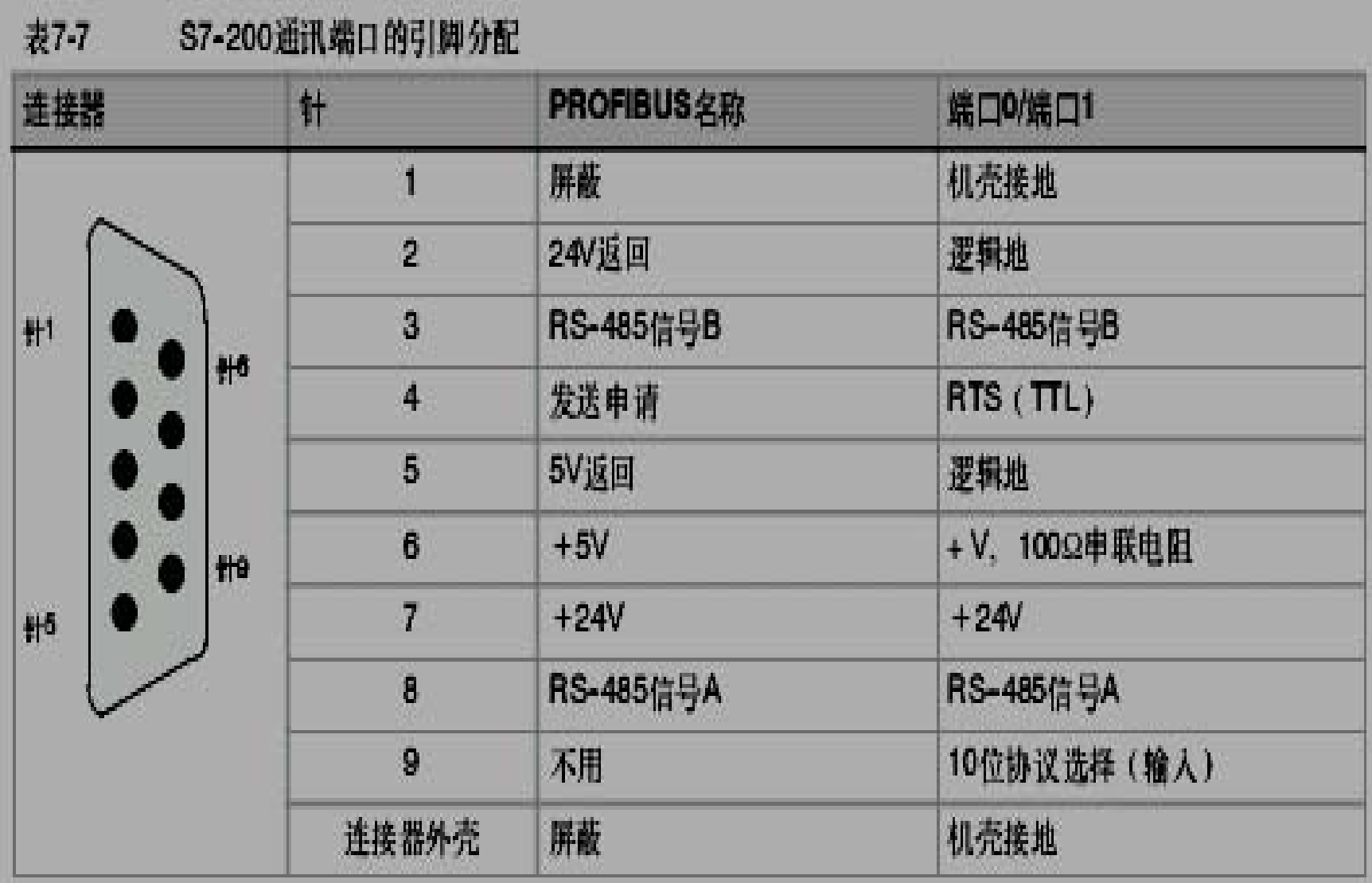

the control of the control of the control of

#### 网络电缆的偏压电阻和终端电阻

- 为了能够把多个设备很容易地连接到网络中, 西门子 公司提供两种网络连接器:一种标准网络连接器(引 脚分配如表7-7所示)和一种带编程接口的连接器,后 者允许您在不影响现有网络连接的情况下,再连接一 个编程站或者一个**HMI**设备到网络中。带编程接口的连 接器将**S7--200**的所有信号(包括电源引脚)传到编程 接口。这种连接器对于那些从**S7--200**取电源的设备 (例如**TD200**)尤为有用。
- 两种连接器都有两组螺钉连接端子, 可以用来连接输 入连接电缆和输出连接电缆。两种连接器也都有网络 偏置和终端匹配的选择开关。典型的网络连接器偏置 和终端如图**7-22**所示。

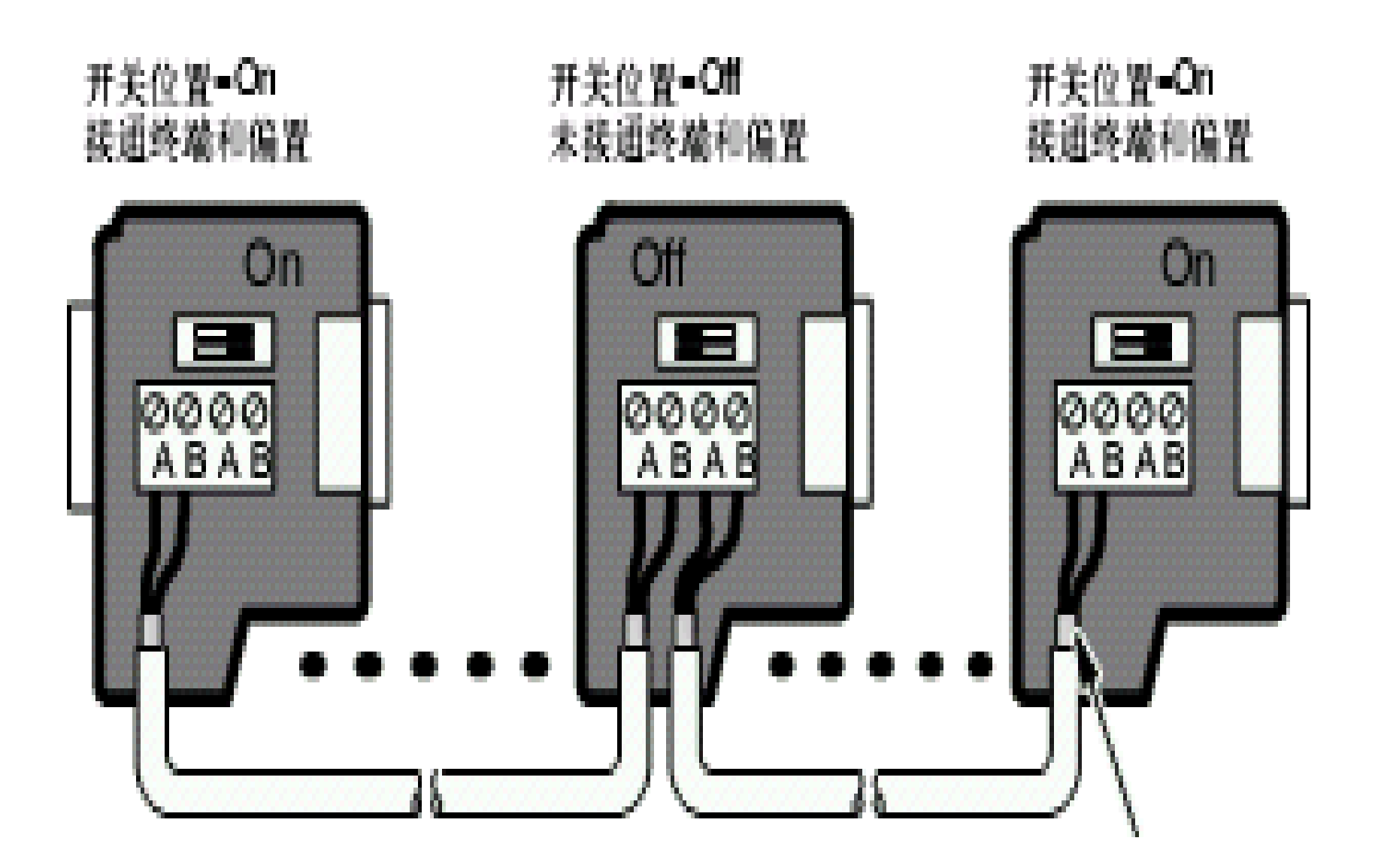

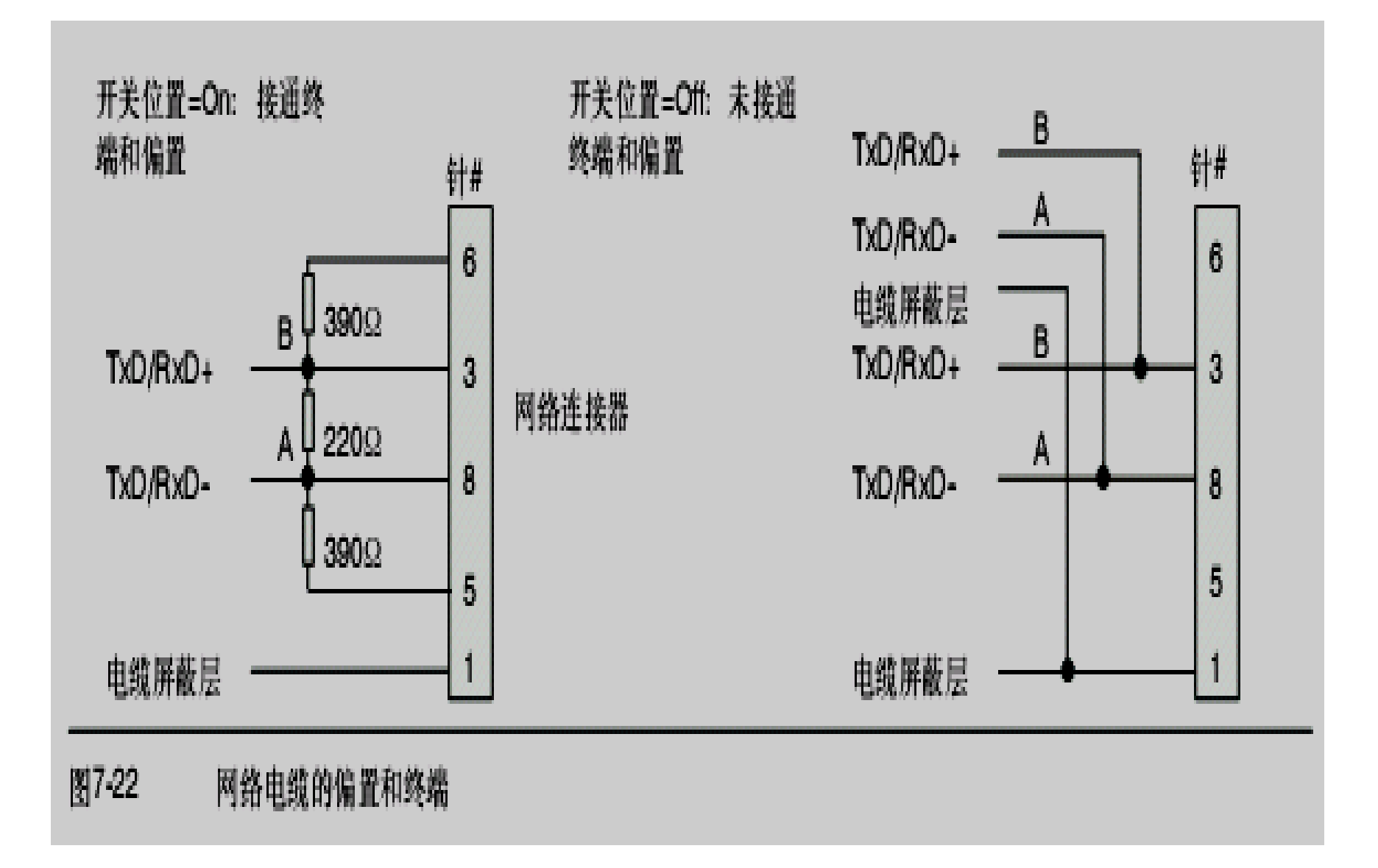

**7.5**用自由口模式创建用户定义的协议

- 自由口模式允许应用程序控制**S7--200 CPU**的通讯端口。可以在自由口模式下使 用用户定义的通讯协议来实现与多种类型 的智能设备的通讯。自由口模式支持**ASCII** 和二进制协议。
- 要使能自由口模式,需要使用特殊存储器 字节SMB30(端口0)和SMB130(端口 **1**)。应用程序中使用以下步骤控制通讯端 口的操作:
- 发送指令(XMT) 和发送中断: 发送指令允许 **S7--200**的通讯口上发送最多**255**个字节。发送 中断通知程序发送完成。
- 接收字符中断通知程序通讯口 上接收到了一个字符。应用程序就可以根据所 用的协议对该字符进行相关的操作。
- 接收指令(RCV): 接收指令从通讯口接收整 条信息,当接收完成后产生中断通知应用程序。

需要在**SM**存储器中定义条件来控制接收指 令开始和停止接收信息。接收指令可以根 据特定的字符或时间间隔来启动和停止接 收信息。接收指令可以实现多数通讯协议。

◆自由口模式只有在S7--200处于RUN模式时 才能被激活。如果将**S7--200**设置为**STOP** 模式,那么所有的自由口通讯都将中断, 而且通讯端口会按照**S7--200**系统块中的配 置转换到**PPI**协议。

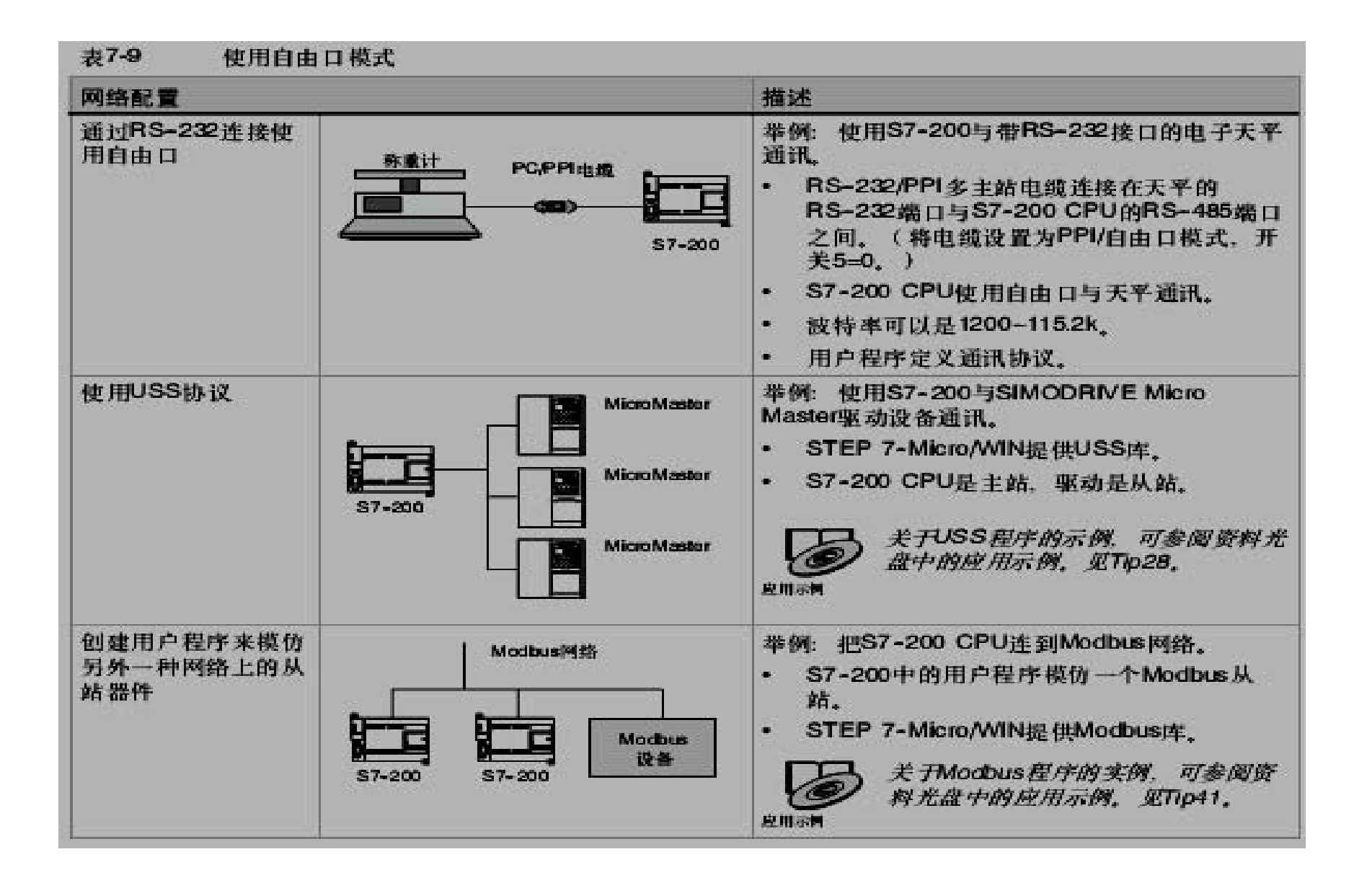

#### 使用**RS--232/PPI**多主站电缆和自由口模式连接 **RS--232**设备

- 使用RS--232/PPI多主站电缆和自由口通讯功能, 可以 将**S7--200 CPU**连接到多种兼容**RS--232**标准的设备上。 但电缆必须必须设为**PPI/**自由口模式(开关**5=0**)才能 进行自由口通讯。开关6用于选择本地模式(DCE) (开关**6=0**)或远端模式(开关**6=1**)。
- z 当数据从**RS--232**端口传输到**RS--485**端口时,**RS-- 232/PPI**多主站电缆将处于发送模式。当空闲或者数据 从**RS--485**接口传输到**RS--232**接口时,电缆则处于接 收模式。当电缆检测到RS--232传送线上的字符时, 马上由接收模式转入发送模式。
- RS--232/PPI多主站电缆支持1200b至115.2k的波特率。 通过**RS--232/PPI**多主站电缆护套上的**DIP**开关,可以 配置合适的波特率。表**7-10**列出了波特率和开关位置 的对应关系。

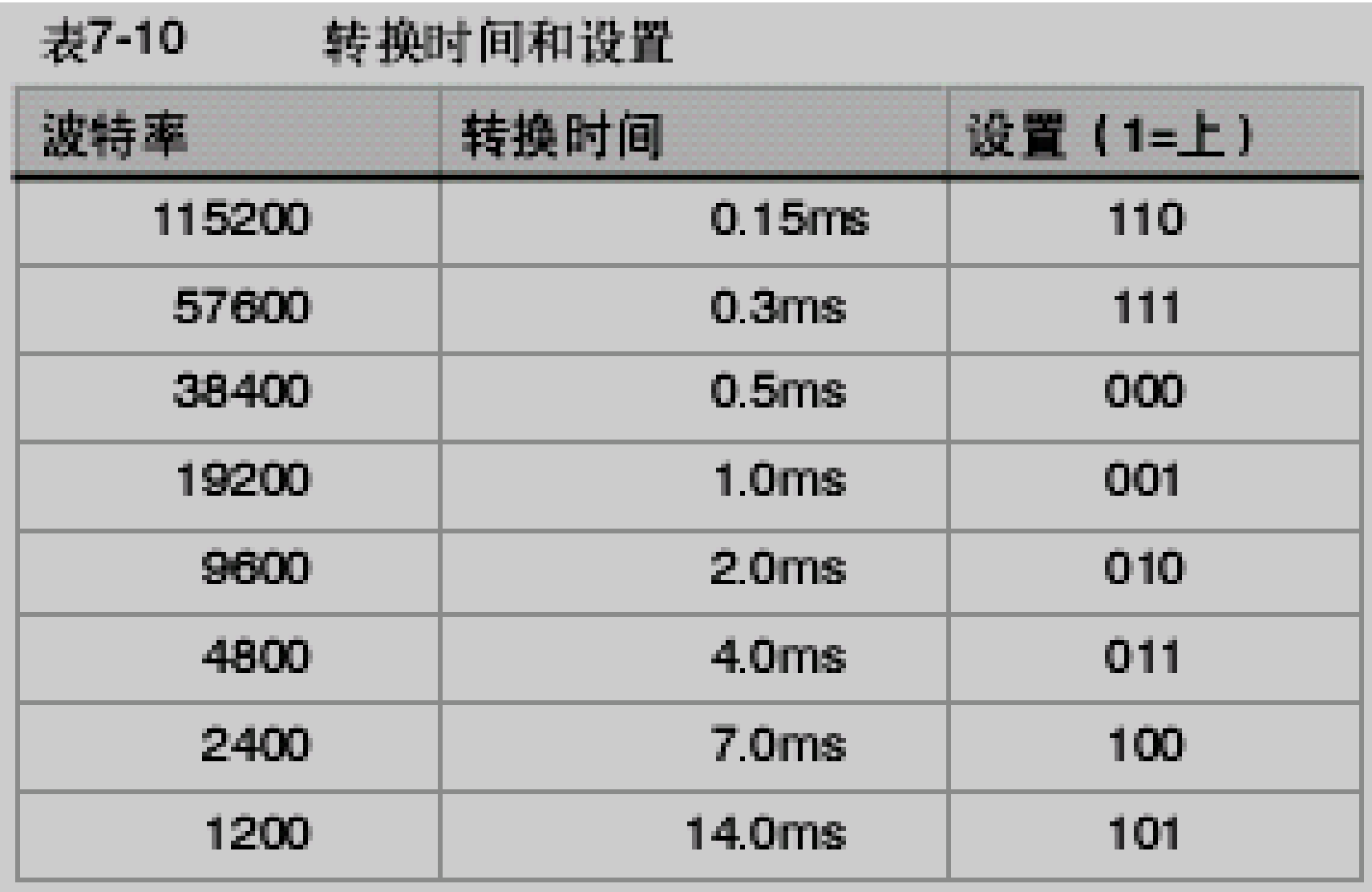

## ◆当RS--232传输线从空闲状态切换到接收模 式时,需要一个时间周期,这个时间周期 被定义为电缆的转换时间。如表**7-10**中所 示,电缆的转换时间取决于所选择的波特 率。

如果在应用自由口通讯的系统中使用**RS-- 232/PPI**多主站电缆,那么在以下情况下, 必须考虑转换时间:

### ● S7--200响应RS--232设备发送的信息。

- ¾在**S7--200**接收到**RS--232**设备发送的要求信息之后,**S7--200** 必须延时一段时间才能发送数据。延时时间应该大于或者等于 电缆的转换时间。
- RS--232响应S7--200发送的信息。
	- ¾在**S7--200**接收到**RS--232**设备的应答信息之后,**S7--200**必须 延时一段时间才能发送下一条信息。延时时间应该大于或者等 于电缆的转换时间。
- ●在以上两种情况中,延时会使RS--232/PPI多 主站电缆有足够的时间从发送模式切换到接收 模式,从而使数据能从**RS--485**端口传送到**RS- -232**端口。

**7.6**在网络中使用**Modem**和**STEP 7--Micro/WIN**

- ◆STEP 7--Micro/WIN 3.2版或其后的版本使 用标准的窗口电话和**Modem**选项来选择和 配置电话线**Modem**。电话与**Modem**菜单 在**Windows**的控制面板中。使用**Windows** 设置菜单来设置**Modem**使得能够;
	- z 使用**Windows**支持的多数内置和外置**Modem**。
	- 使用Windows支持的多数Modem的标准配置。
	- 对于选择区域、国家和区域码;选择脉冲或者 音频拨号;是否支持电话卡使用标准的 **Windows**拨号规则。
	- **当与EM241 Modem模块通讯时, 使用更高的** 波特率。
- <sup>z</sup>使用**Windows**控制面板可以显示,**Modem**属 性对话框。这个对话框允许配置本地**Modem**。 可以在**Windows**支持的**Modem**列表中选择需 要的**Modem**。如果您要的**Modem**类型没有在 **Windows**的**Modem**对话框中列出,您可以选 择一个最相似的型号或者与**Modem**销售商联 系,以获得该**Modem**的配置文件。
- STEP 7--Micro/WIN也支持电台或者移动 **Modem**。这些**Modem**型号不会出现在 **Windows**的**Modem**属性对话框中,但是在 **STEP 7--Micro/WIN**中配置之后可以使用。

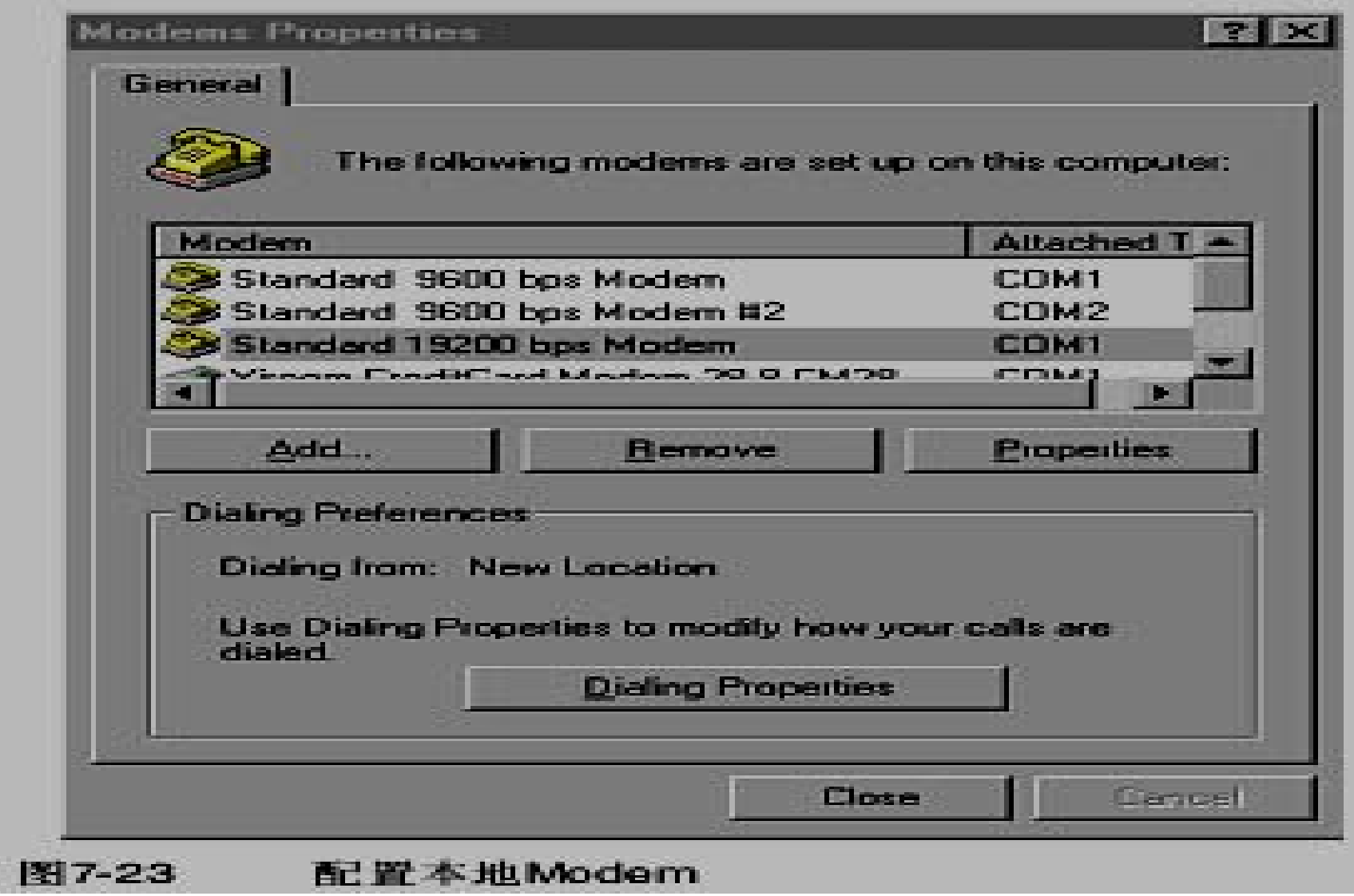

# **7.7**高级议题

## 优化网络性能

- <sup>z</sup>影响网络性能的因素有以下几个(波特率和主 站数的影响最大):
	- ¾ 波特率:如果网络能在所有设备都支持的最高波特率下运 行,那么其效率是最大的。
	- ¾网络中的主站个数:减少网络中的主站数目可以提高网络性能。 网络中的每个主站都会增加网络的负载要求,主站少可以减轻 网络负载。
	- ¾ 主站和从站地址的选择:所有主站的地址应该不带地址间 隙,顺序地进行设定。当主站间存在地址间隙时,主站连续检 查间隙内的地址,确定是否有其它主站等待进入连接。这个检 查需要时间,这样会增加网络的负载。如果主站之间没有地址 间隙,就不需要进行检查,这样网络的负载最小。只要从站不 位于主站之间,从站地址设置成任何值不会影响网络性能。位 于主站之间的从站会造成主站之间的地址间隙,因而会增加网 络的负载。

¾ 间隙刷新因子(**GUF**):只有在**S7--200 CPU**作为**PPI**主站时 才使用间隙刷新因子,它告诉**S7--200**检查其它主站地址间隙 的时间间隔。使用**STEP 7--Micro/WIN** 在**CPU**配置中为**CPU** 通讯端口设置**GUF**。这个配置使**S7--200**周期性地检测地址间 隔。如果**GUF=1**,**S7--200**每次占有令牌时都会检查地址间 隔;如果**GUF=2**,**S7--200**每两次占有令牌时,才会检查一次 地址间隔。如果主站之间有间隙,设置高的**GUF**可以降低网络 负载。如果主站之间没有间隙,**GUF**不影响网络性能。由于不 频繁检查地址,设置大的**GUF**会造成其他主站无法及时进入连 接。缺省的**GUF**设置是**10** 。

¾最高站地址(**HSA**):只有在**S7--200 CPU**作为**PPI**主站时才 使用最高站地址,它定义了一个主站寻找其它主站的最高地址。 使用**STEP 7--Micro/WIN** 在**CPU**配置中为**CPU**通讯端口设置 HSA。设置HSA限制了最后一个主站(最高地址)必须检查 的地址间隙。限制地址间隙的长度可以最小化寻找和连接另一 个主站所需要的时间。最高站地址对于从站地址没有影响。主 站仍然可以与地址大于**HSA**的从站通讯。总的规则是应该在所 有的主站上设置相同的最高站地址。这个地址应该大于或等于 系统中的最高主站地址。**HSA**的缺省值是**31** 。

#### 为网络计算令牌循环时间

- 在令牌传送网络中, 只有拥有令牌的站有初始化通讯 的权限。令牌循环时间可以体现出网络性能的高低 (逻辑环中主站循环传送令牌的时间)。
- 图7-31为计算一个多主网络的令牌循环时间给出了一 个网络实例。在这个例子中,**TD200**(**3**号站)与 **CPU222**(**2**号站)通讯;**TD200**(**5**号站)与**CPU222** (4号站)通讯, 以此类推。两个CPU224使用网络读 写指令从其它**S7--200**采集数据:**CPU224**(**6**号站)向 **2**号站、**4**号站和**8**号站发送数据;同时**CPU224**(**8**号 站)向**2**号站、**4**号站和**6**号站发送数据。在该网络中, 有**6**个主站(**4**个**TD200**和两个**CPU224**)和两个从站 (两个**CPU222**)。

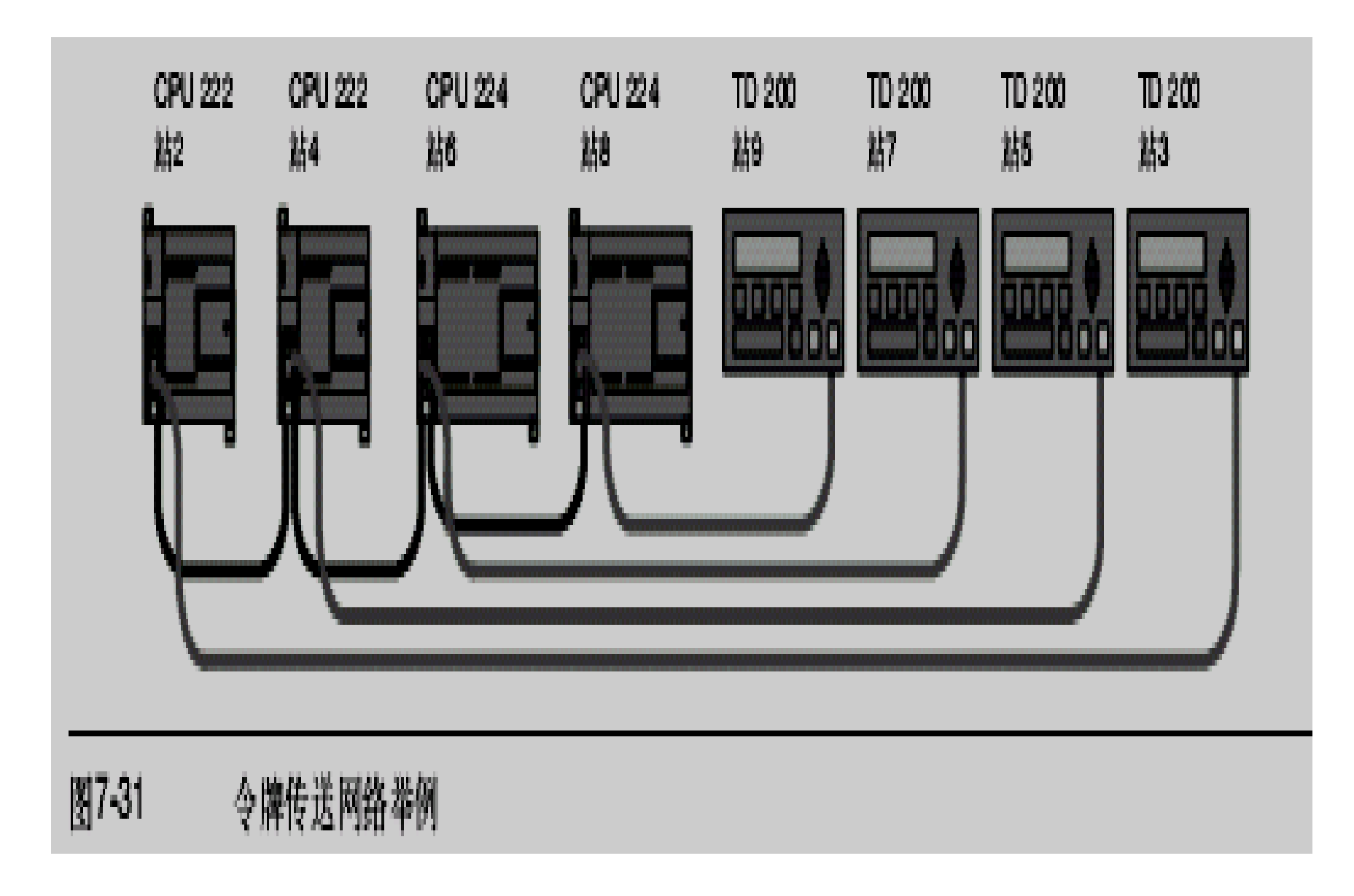
#### 令牌循环时间比较

●表7-11中给出了在不同通讯站个数、数据量以 及波特率下的令牌循环时间比较。这个时间是 在使用**S7--200 CPU**或其它主站器件进行网络 **读( Network Read) 或网络写( Network** Write)的情况下计算出来的。

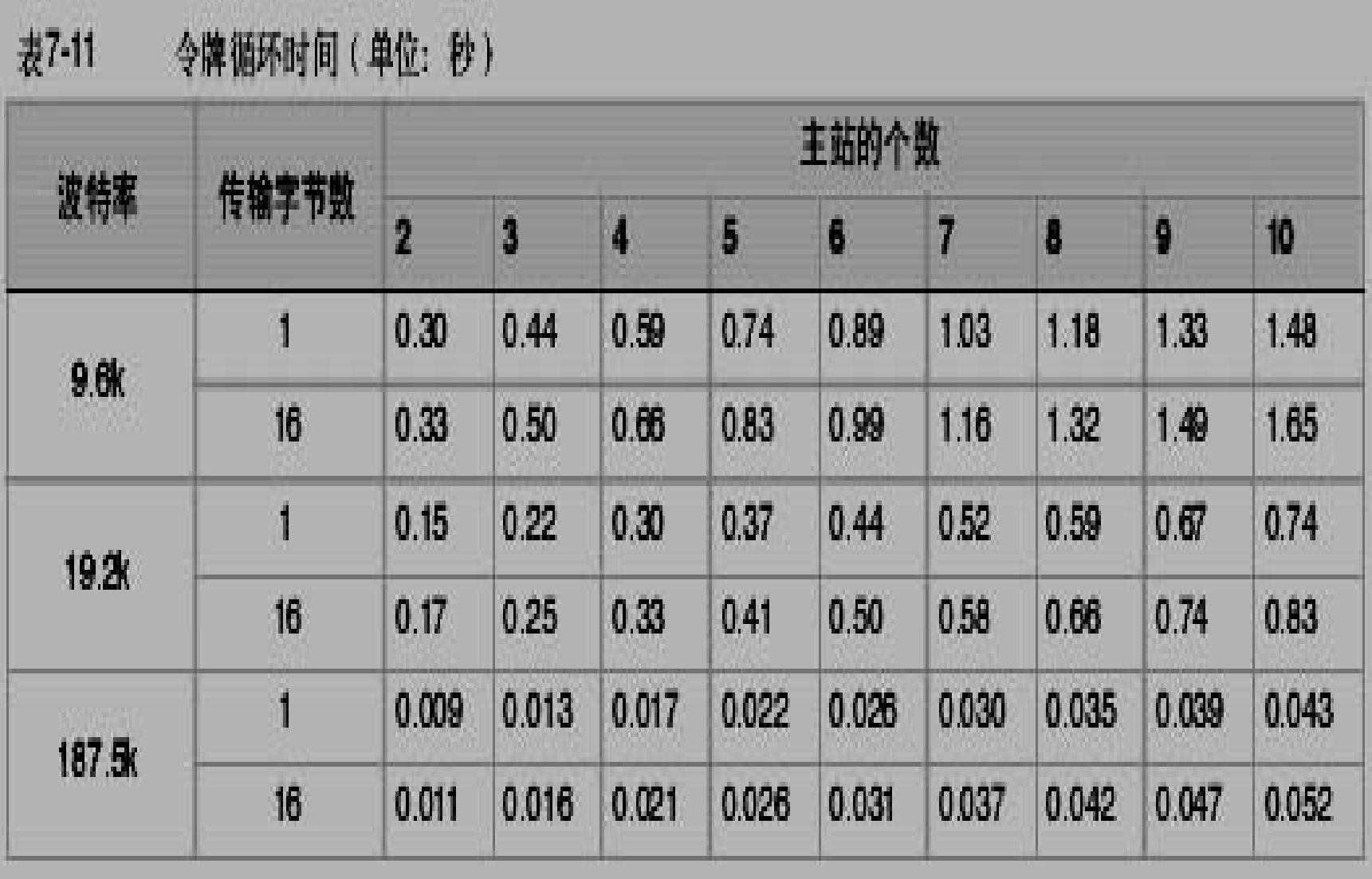

**7.8**配置**RS--232/PPI**多主站电缆实现远程操作

#### 超级终端作为配置工具

- ●如果无法使用STEP 7--Micro/WIN来配置RS--**232/PPI**多主站电缆,将之用于远端操作,可 以用超级终端或其它通讯软件来配置它们。在 为远端操作配置电缆时,**RS--232/PPI**多主站 电缆的内置菜单会提供向导。
- ●在用超级终端配置RS--232/PPI多主站电缆 时,必须把**RS--485**连接器连到**S7--200**上, **S7--200**为电缆提供其运行所必须的**24V**电源。 必须确保**S7--200 CPU**获得供电。
- <sup>z</sup>要在**PC**上调用超级终端,可点击开始 **<sup>&</sup>gt;**程序 **<sup>&</sup>gt;** 附件 **<sup>&</sup>gt;**通讯 **<sup>&</sup>gt;**超级终端。超级终端程序启动之 后,会先显示连接说明画面。必须为该连接设 定一个名称(比如:**Multi--master**)。然后点 击**OK**。
- ●也可以为新连接选择一个图标, 或者使用默认 的连接图标。参见图**7-35**。

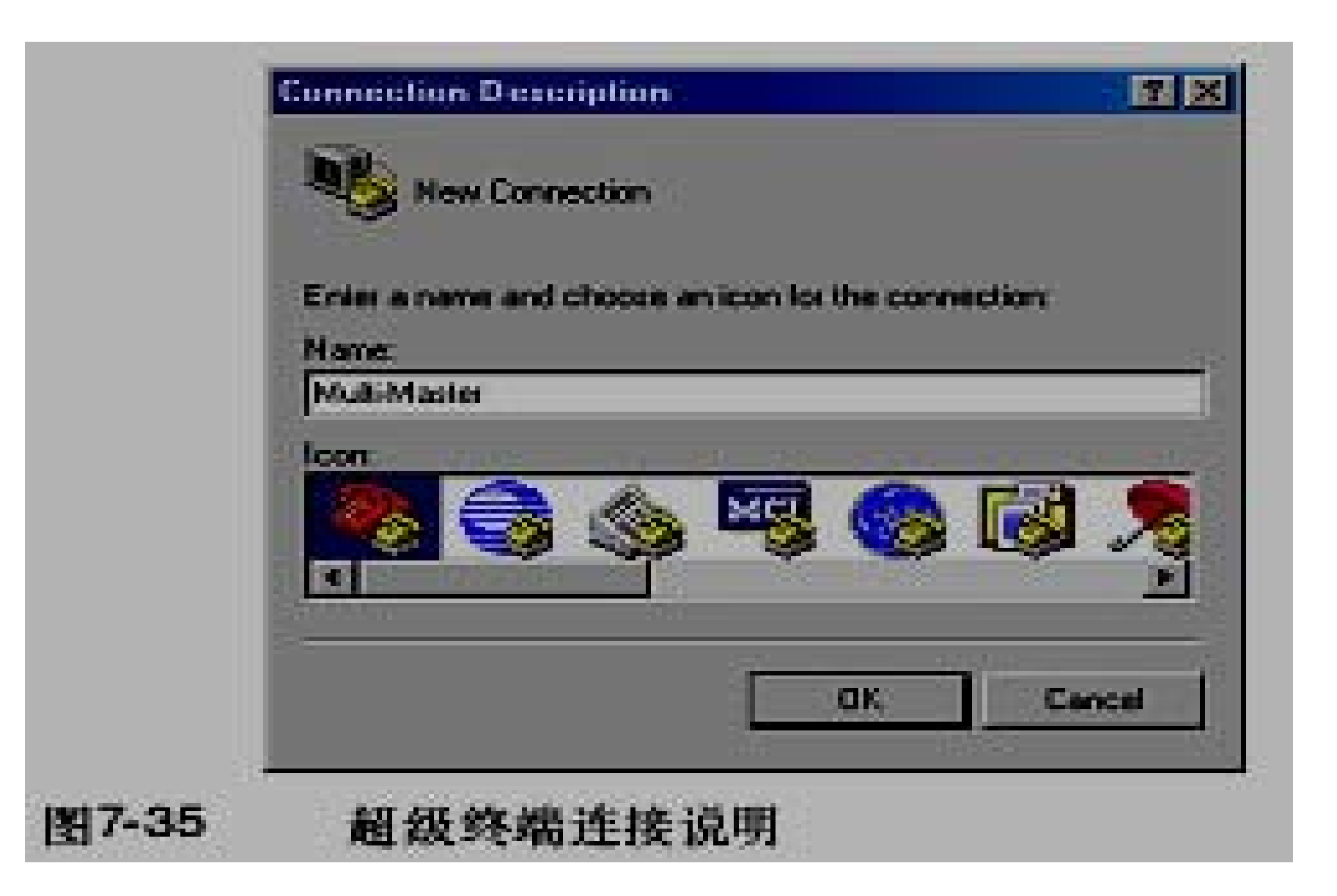

# **Connect To**画面弹出。选择需要的通讯端 口,点击**OK**。然后出现的是 **COMxProperties**画面。接受缺省设置并点 击**OK**。参见图**7-36** 。

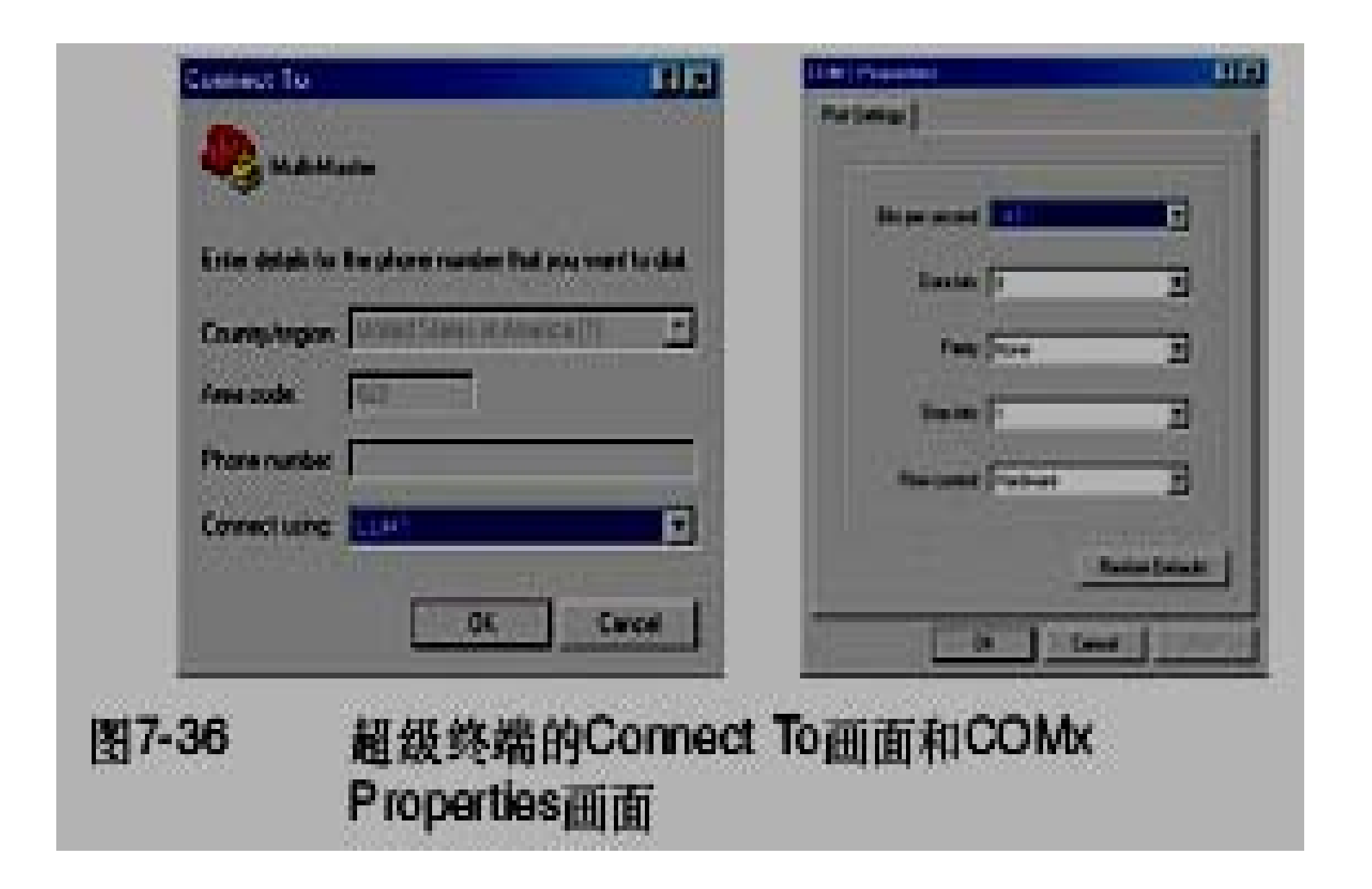

- ●如图7-37所示, 在点击了OK之后, 光标将进入 超级终端的编辑窗口。请注意,此时超级终端 按钮处的状态栏将指出连接已建立,同时计数 器开始计时,指出连接的持续时间。
- ●在菜单中, 选择Call > Disconnect。此时状态 栏将指示连接已断开。
- **●选择View > Font**。选择Courier New, 点击 **OK**。

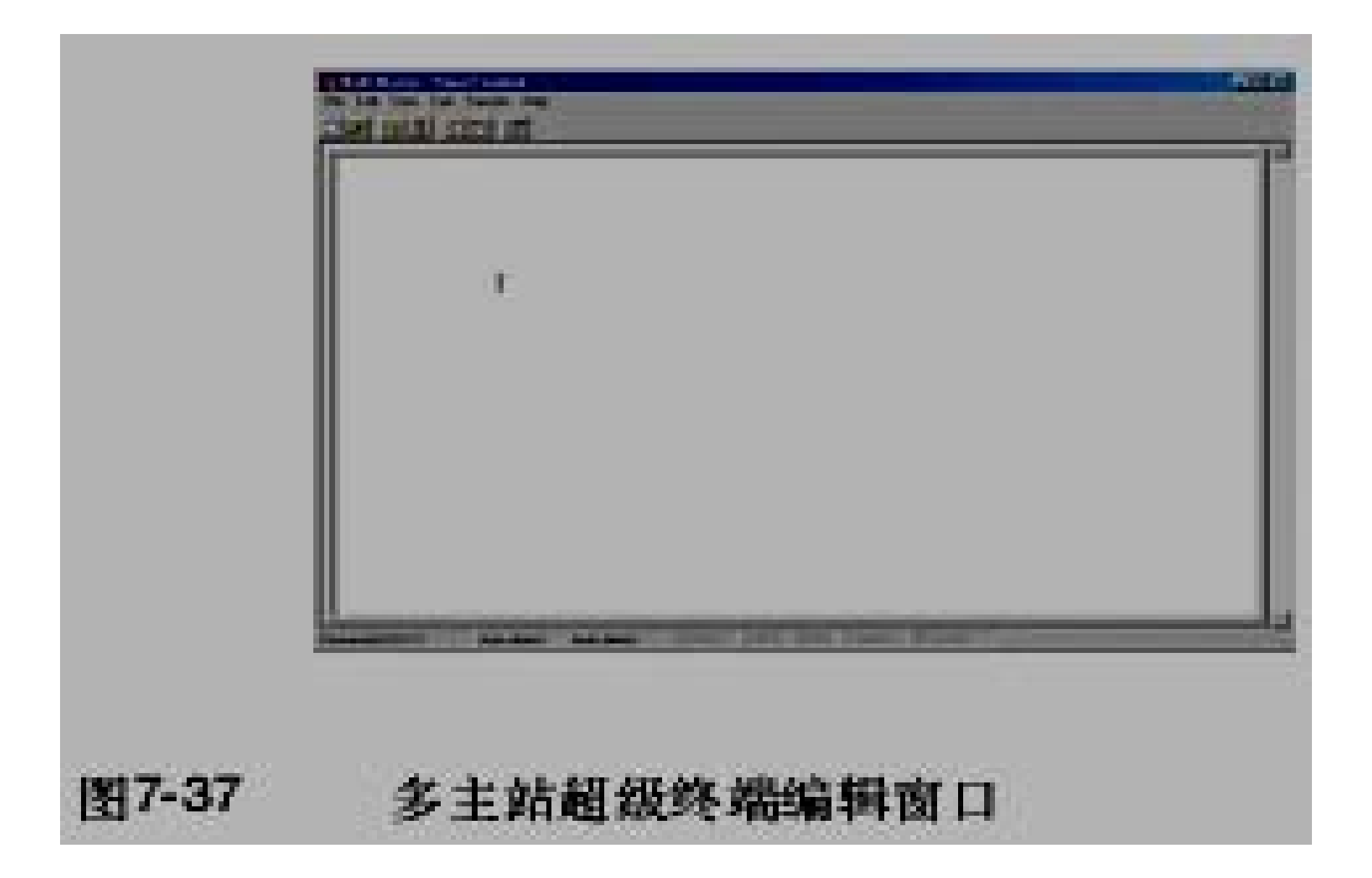

## 选择**File > Properties**。在**Connect To** 标 签下,点击**Configure ...**按钮,通讯端口属 性就会显示出来。参见图**7-38** 。

- 在**COMx Properties**对话框中,通过下拉 菜单选定波特率,其单位是**Bit**每秒。所选 的波特率必须在**9600** 至**15200**比特每秒之 间(通常为**9600**)。然后在相应的下拉菜 单中,选择 **8**个数据位,无奇偶校验,一个 停止位及无数据流控制。
- 点击**OK**,返回至**Connect To**标签下。

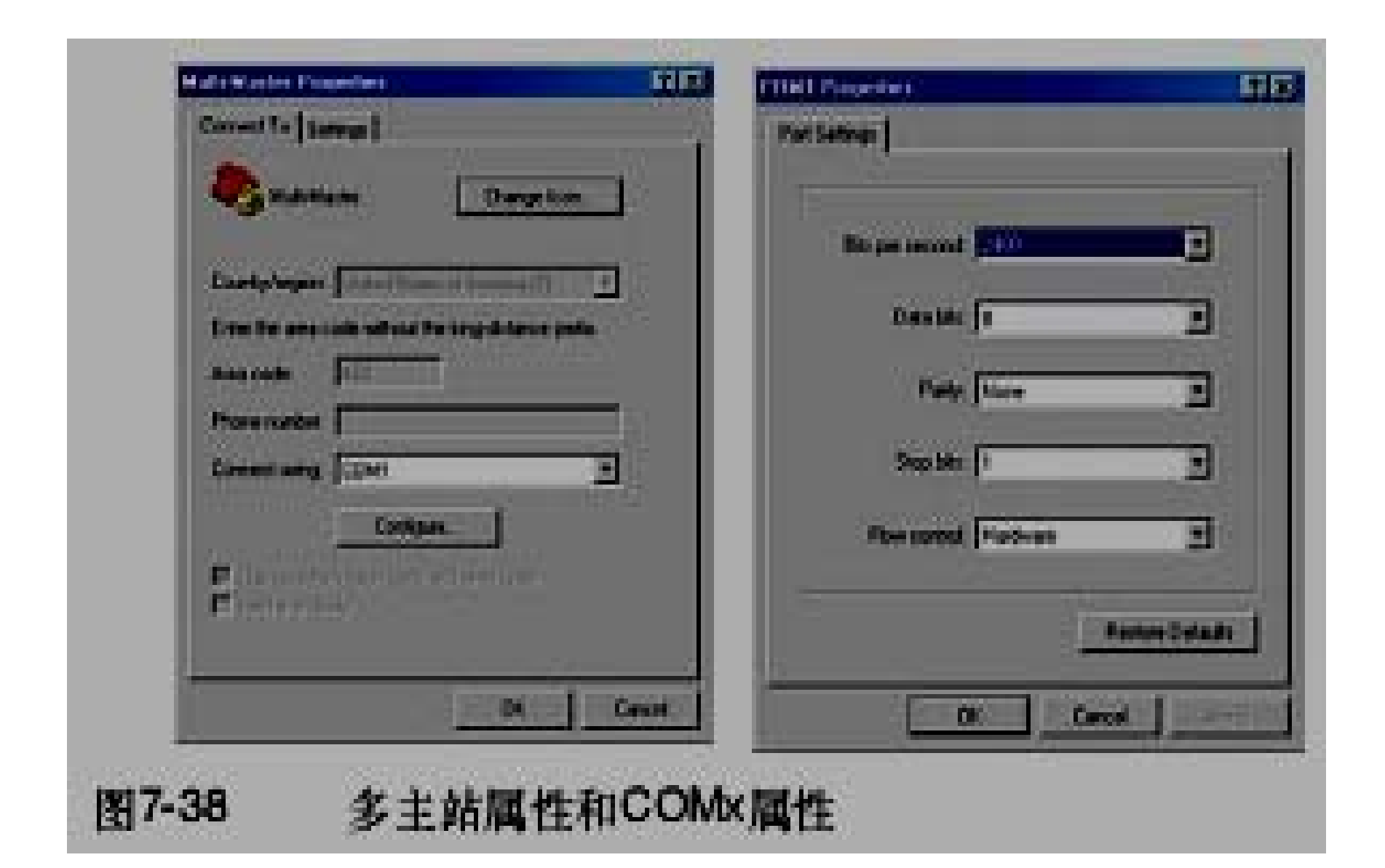

### **●选择Settings标签。在Emulation下拉菜单** 中,选择**ANSI**并点击**OK**。这时将回到超级终 端画面的编辑窗口中。状态栏将指示:

● "Disconnected ANSI 96008--N--1", 如图7-**39**。

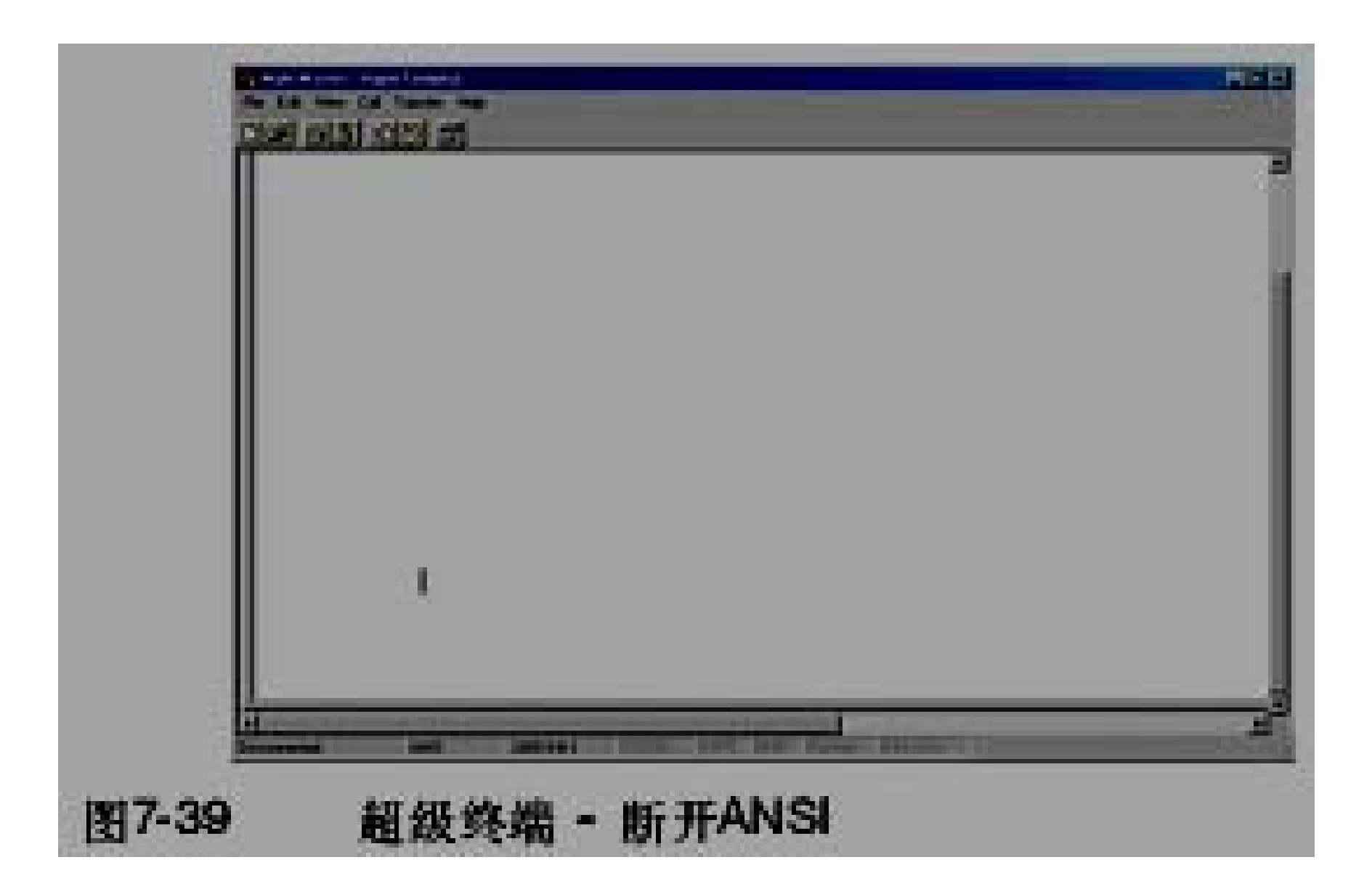